# **SALOME 7.2.0**

# **Major release announcement**

### **May 2013**

### **GENERAL INFORMATION**

 $\Phi$  GENERAL INFORMATION<br>
CAADEN EDE RAS AND OPERATION<br>
CAADEN EDE VAN COME are observed in the standard pharmach may include the armount mean operation in the first operator SALOME<br>
version 0.8.0 released in Department 2 CEA/DEN, EDF R&D and OPEN CASCADE are pleased to announce SALOME version 7.2.0. It is a major release that contains the results of planned major and minor improvements and bug fixes against SALOME version 6.6.0 released in December 2012.

## **Table of Contents**

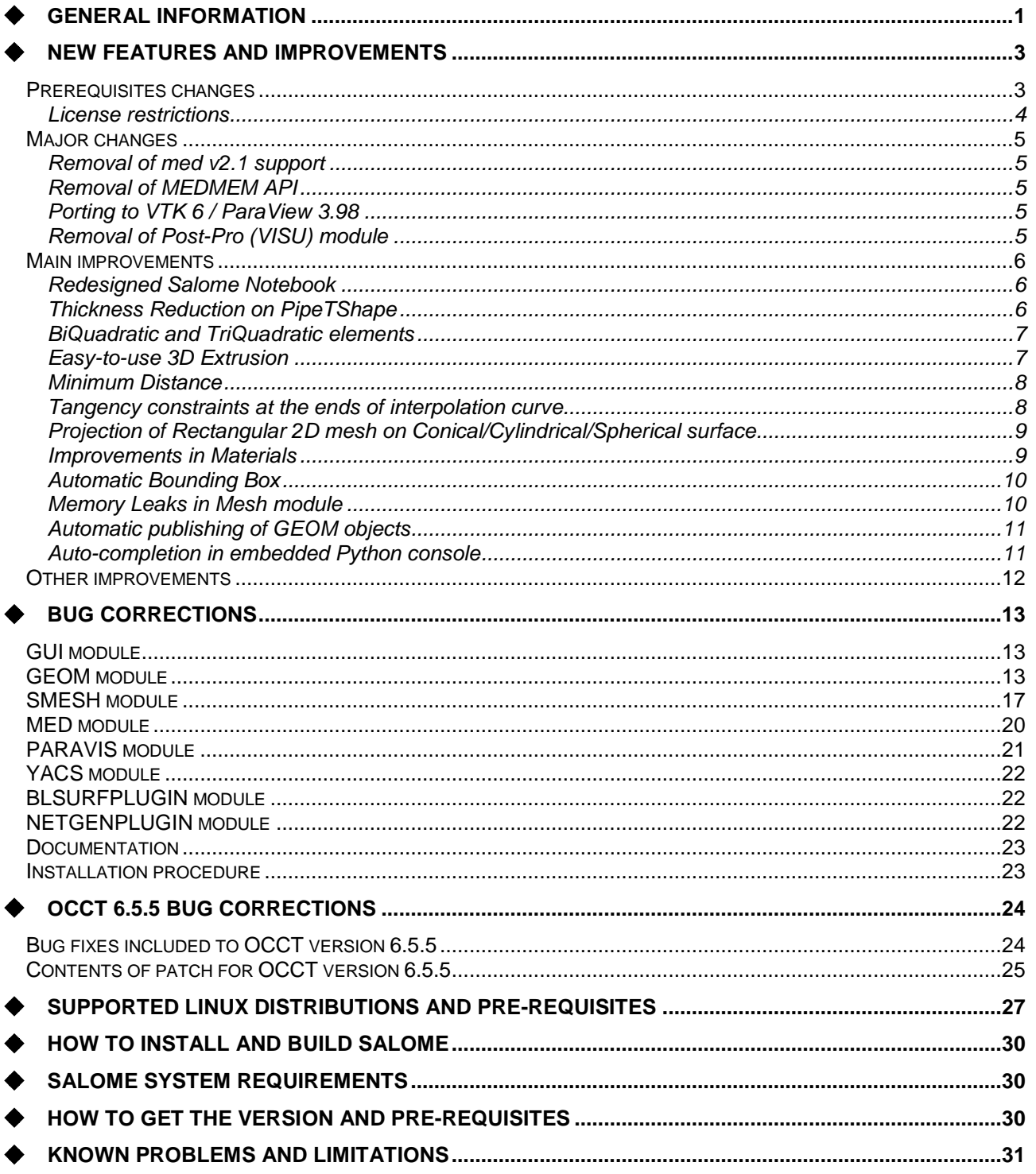

# $\div$  **NEW FEATURES AND IMPROVEMENTS**

#### **PREREQUISITES CHANGES**

**Important:** SALOME 7.2.0 provides results of porting to the latest versions of pre-requisite products. Most important changes are related to the migration on ParaView 3.98 / VTK 6.0. The table below provides the full list of pre-requisite products used with SALOME 7.2.0. The table shows the differences of  $3^{\text{rd}}$ -party product versions used for SALOME 7.2.0 and 6.6.0; the changes are highlighted in bold.

|                                                    | <b>SALOME 6.6.0</b> | <b>SALOME 7.2.0</b> |
|----------------------------------------------------|---------------------|---------------------|
| <b>Boost</b>                                       | 1.49.0              | 1.52.0              |
| Cgns                                               | $3.1.3 - 4$         | $3.1.3 - 4$         |
| <b>CMake</b>                                       | 2.8.7               | 2.8.10.2            |
| <b>Docutils</b>                                    | 0.8.1               | 0.10                |
| Doxygen                                            | 1.8.0               | 1.8.3.1             |
| <b>Expat</b>                                       | 2.0.1               | 2.0.1               |
| Freeimage                                          | 3.14.1              | 3.15.4              |
| freetype                                           | 2.4.10              | 2.4.11              |
| Ftgl                                               | $2.1.3 - r c 5$     | $2.1.3 - r c 5$     |
| gl2ps                                              | 1.3.5               | 1.3.8               |
| Graphviz                                           | 2.28.0              | 2.30.0              |
| HDF5                                               | 1.8.8               | 1.8.10              |
| <b>Homard</b>                                      | 10.5                | 10.6                |
| <b>Intel<sup>®</sup> Threading Building Blocks</b> | 3.0                 | 3.0                 |
| Jinja2                                             | 2.6                 | 2.6                 |
| <b>LAPACK</b>                                      | 3.3.0               | 3.4.2               |
| <b>libBatch</b>                                    | 1.6.0               | 2.0.0               |
| Libxml2                                            | 2.7.8               | 2.9.0 <sup>1</sup>  |
| <b>Med</b>                                         | 3.0.6               | 3.0.6               |
| <b>METIS</b>                                       | 4.0                 | 4.0                 |
| <b>NETGEN</b>                                      | 4.9.13              | $4.9.13^{2}$        |
| <b>NumPy</b>                                       | 1.5.1               | 1.6.2               |
| omniORB                                            | 4.1.6               | 4.1.6               |
| omniORBpy                                          | 3.6                 | 3.6                 |
| omniNotify                                         | 2.1                 | 2.1                 |
| <b>Open CASCADE Technology</b>                     | 6.5.4               | $6.5.5^{3}$         |
| <b>ParaView</b>                                    | 3.14                | $3.98.1^{4}$        |

<sup>1</sup> Patched for SALOME (bug for 64bit platforms)

<sup>2</sup> Patched for SALOME

<sup>3</sup> Patched for SALOME

<sup>4</sup> Patched for SALOME (numerous patches of build procedure)

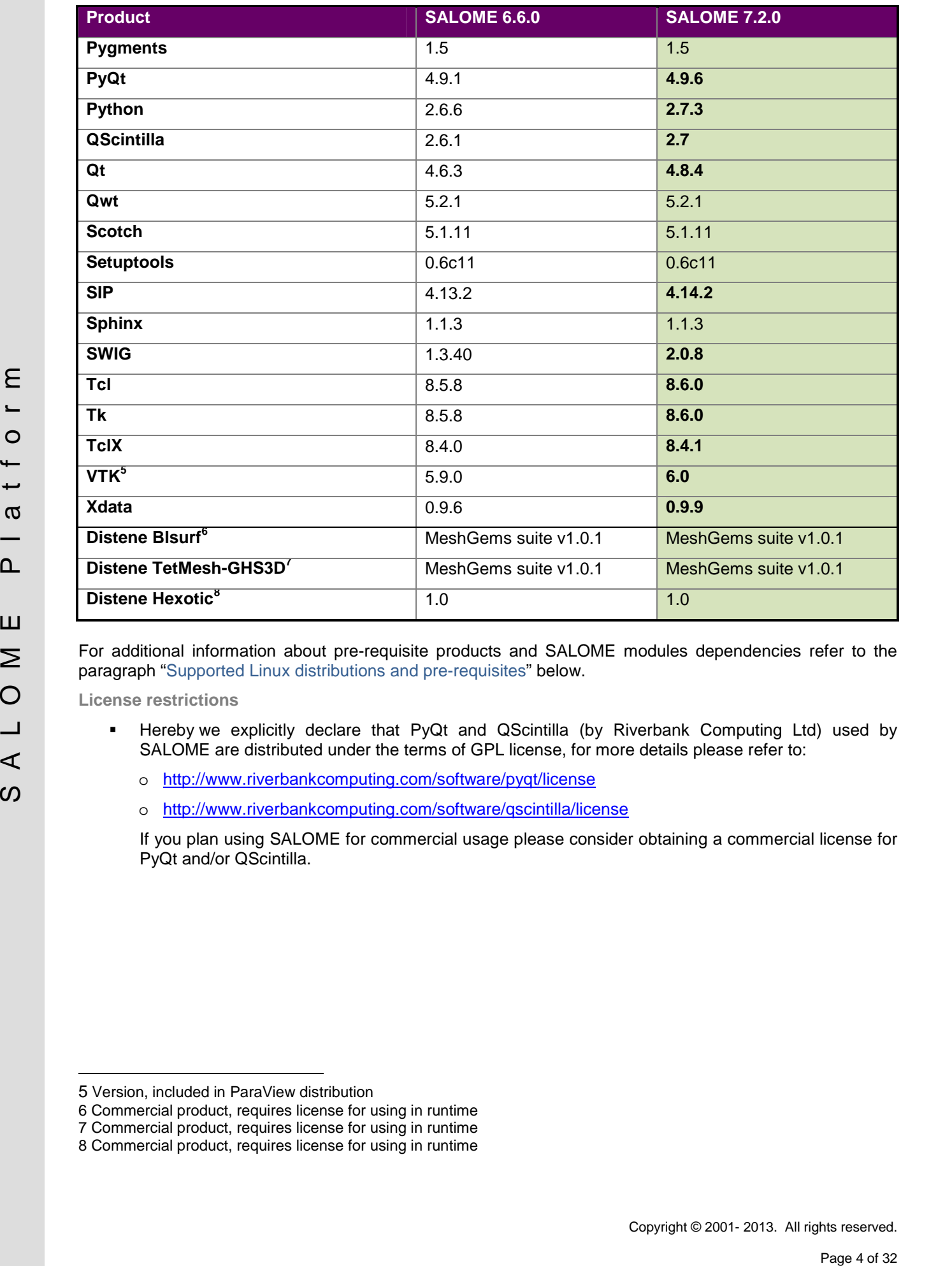

For additional information about pre-requisite products and SALOME modules dependencies refer to the paragraph "Supported Linux distributions and pre-requisites" below.

**License restrictions**

- Hereby we explicitly declare that PyQt and QScintilla (by Riverbank Computing Ltd) used by SALOME are distributed under the terms of GPL license, for more details please refer to:
	- o <http://www.riverbankcomputing.com/software/pyqt/license>
	- o <http://www.riverbankcomputing.com/software/qscintilla/license>

If you plan using SALOME for commercial usage please consider obtaining a commercial license for PyQt and/or QScintilla.

<sup>5</sup> Version, included in ParaView distribution

<sup>6</sup> Commercial product, requires license for using in runtime

<sup>7</sup> Commercial product, requires license for using in runtime

<sup>8</sup> Commercial product, requires license for using in runtime

#### **MAJOR CHANGES**

Major changes introduces by SALOME version 7.2.0 are briefly described in this chapter.

**Removal of med v2.1 support**

MED files of version 2.1 and older are no more supported by SALOME. These files cannot be imported to SALOME. If necessary, old MED files can be converted to the newer version of format by means of medimport utility supplied with med 3.0 library.

**Removal of MEDMEM API**

MEDMEM and all corresponding API has been removed from SALOME MED module (including CORBA interfaces). Obsolete MEDMEM API has been replaced by MEDCoupling/MEDLoader.

**Porting to VTK 6 / ParaView 3.98**

SALOME GUI, including ParaVis module, has been migrated to the latest versions of ParaView and VTK.

**Removal of Post-Pro (VISU) module**

MEDMER and all corresponding ARP has been moved forms and DMS MED module (including CORBA<br>
Particular DV TVS / Particular and MED module that been implead to the bisest versions of Particular and VTK.<br>
Particular SA DME F SALOME Post-Pro module is deprecated; it is not included into SALOME version 7.2.0. In SALOME series 7x obsolete Post-Pro is replaced by ParaVis post-processing module.

#### **MAIN IMPROVEMENTS**

**Redesigned Salome Notebook**

Salome notebook has become a dockable window; by default it shares left dock area of the main window with Object Browser. Notebook window can be closed/opened from the main menu via **View >**<br>Windows > Notebook.

Here it is possible to add new variables, remove and rename existing variables and change their values.

If you have modified some variables, which are already used in the current study, you should click **Update Study** button to apply your changes to the study.

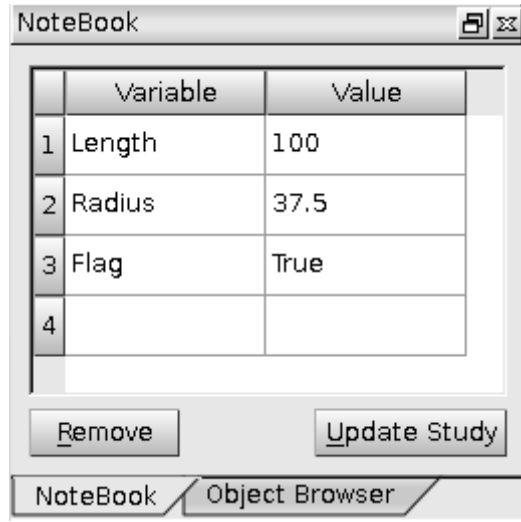

#### **Thickness Reduction on PipeTShape**

It has become possible to create thickness reductions at the open ends of a *PipeTShape* in the tab **Thickness reduction** of the dialog box.

For each end it is possible to define:

- The *Radius* of the reduced pipe.
- The *Width* of the reduced pipe.
- The *length of transition* between the pipe and the reduced pipe.
- The *length of the reduced pipe*.

The corresponding parameters have also been added in TUI MakePipeTShape\* functions.

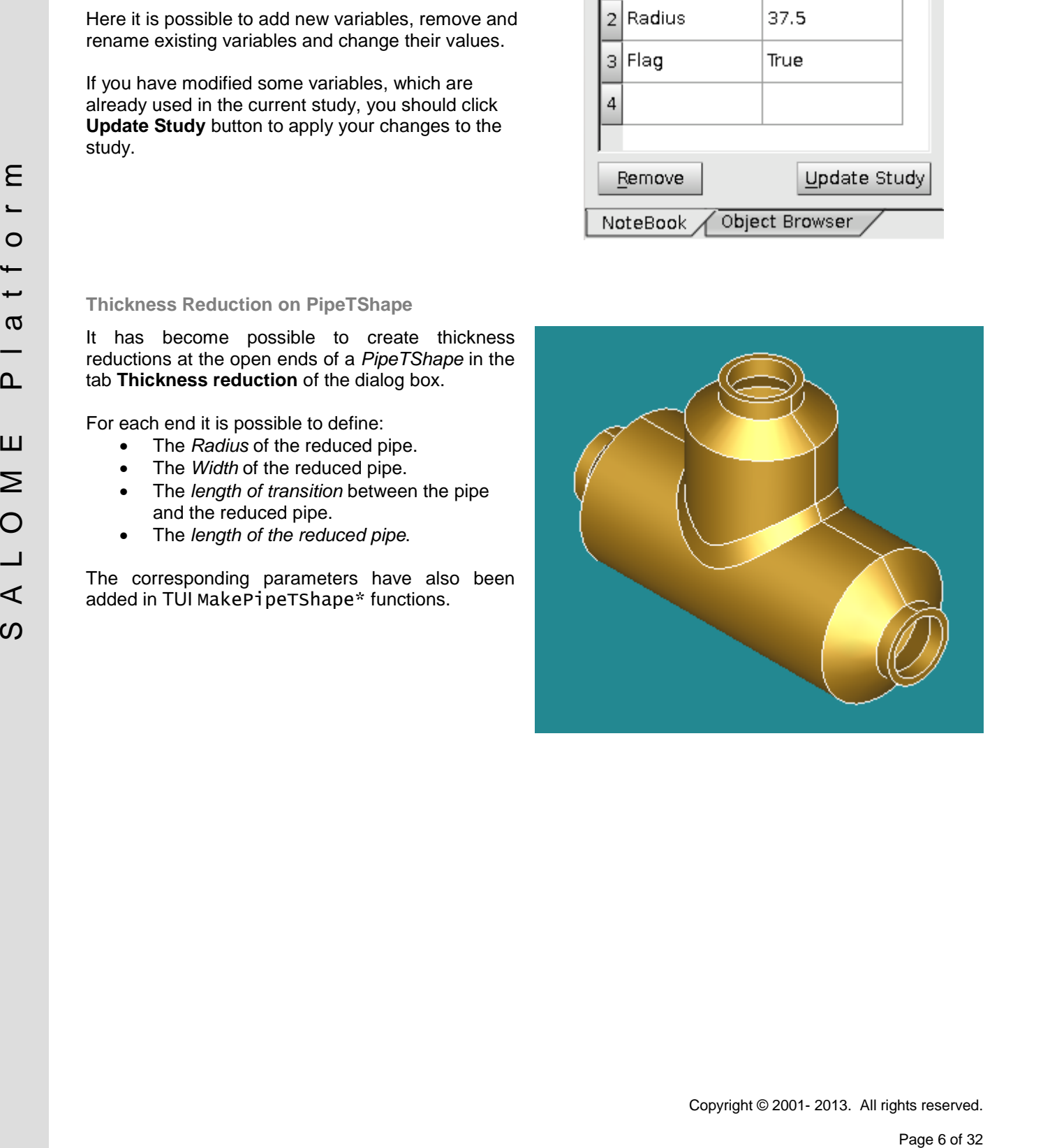

#### **BiQuadratic and TriQuadratic elements**

Two new quadratic element types have been introduced in Mesh modules:

- **QUAD9** (a *bi-quadratic* element), which is a quadrilateral quadratic element having an additional node at the element center, and
- **HEXA27** (a *tri-quadratic* element), which is a quadratic hexahedral element having 7 additional nodes: one at the element center and one at the center of each of six faces.

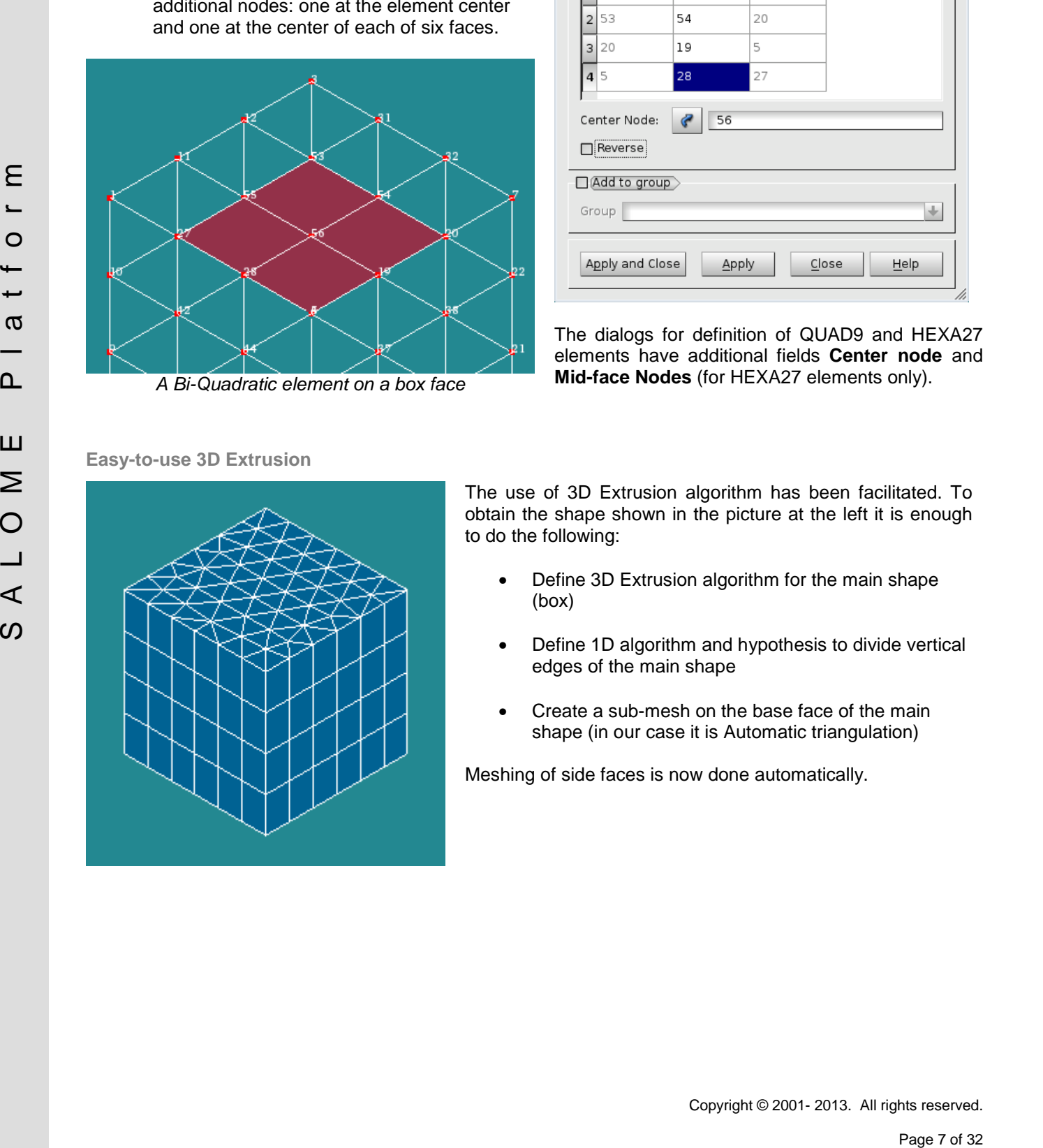

#### **Easy-to-use 3D Extrusion**

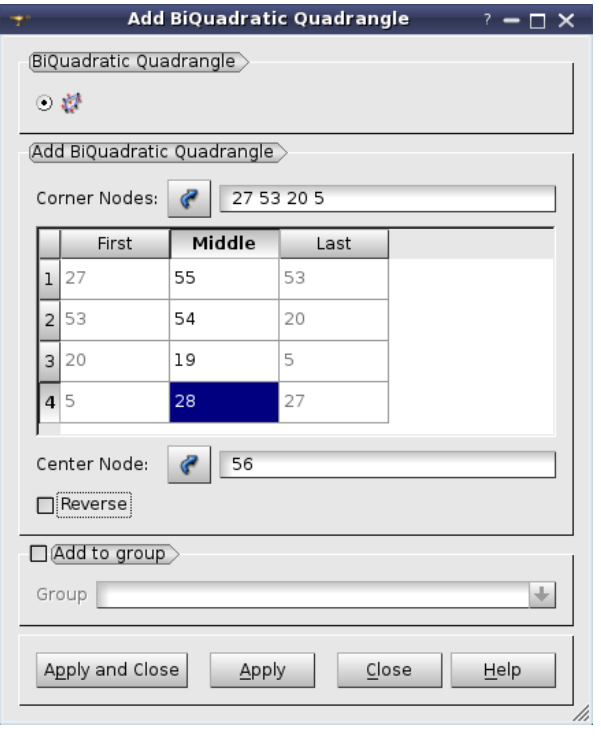

The dialogs for definition of QUAD9 and HEXA27 elements have additional fields **Center node** and **Mid-face Nodes** (for HEXA27 elements only).

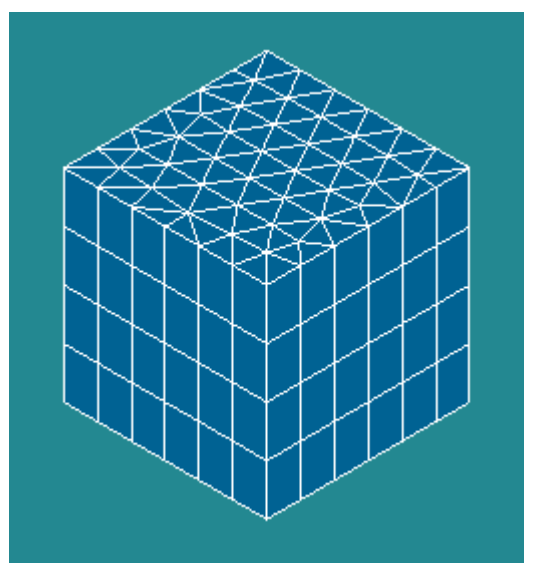

The use of 3D Extrusion algorithm has been facilitated. To obtain the shape shown in the picture at the left it is enough to do the following:

- Define 3D Extrusion algorithm for the main shape (box)
- Define 1D algorithm and hypothesis to divide vertical edges of the main shape
- Create a sub-mesh on the base face of the main shape (in our case it is Automatic triangulation)

Meshing of side faces is now done automatically.

#### **Minimum Distance**

It is now possible to find and publish in the study all possible solutions for Minimum distance.

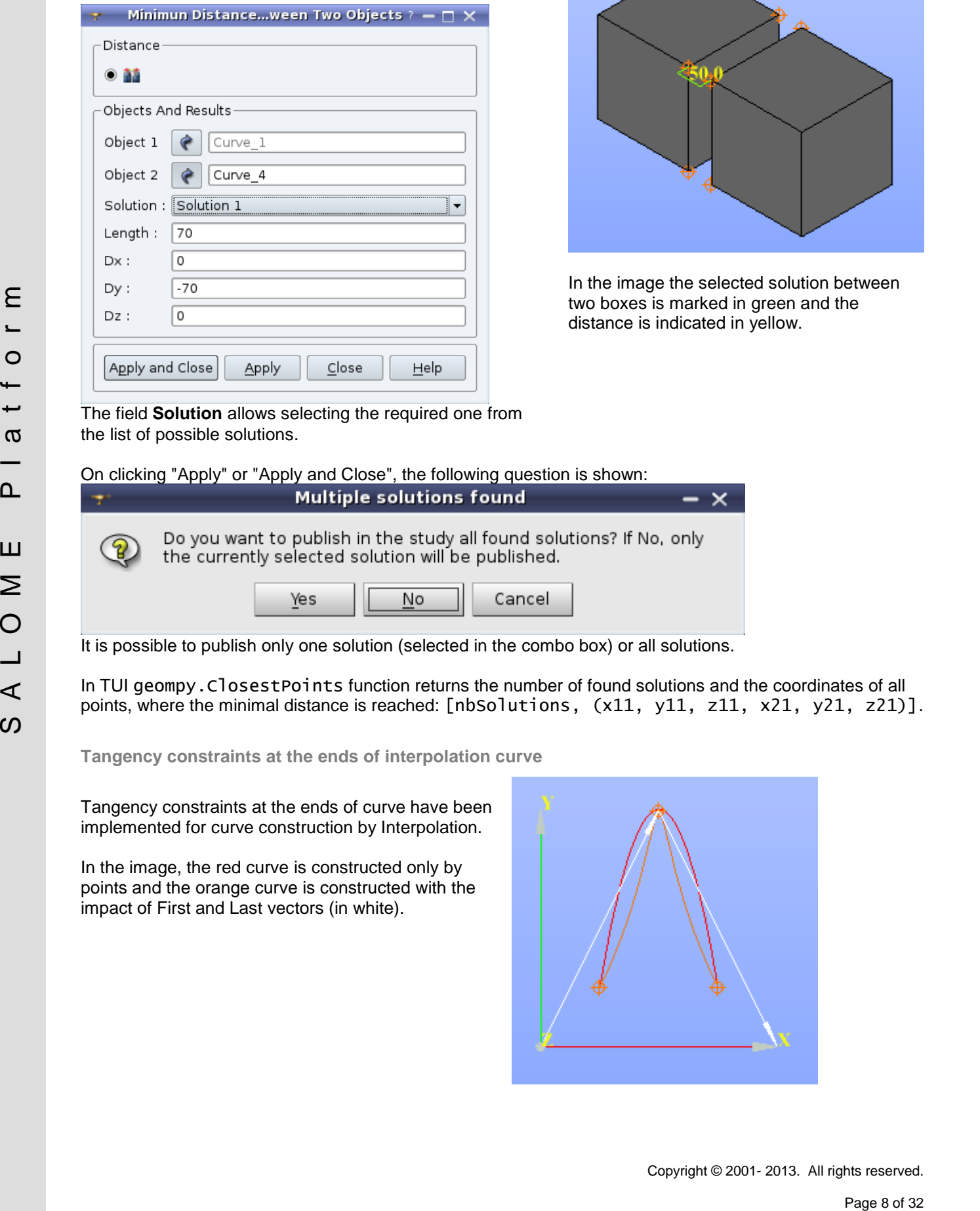

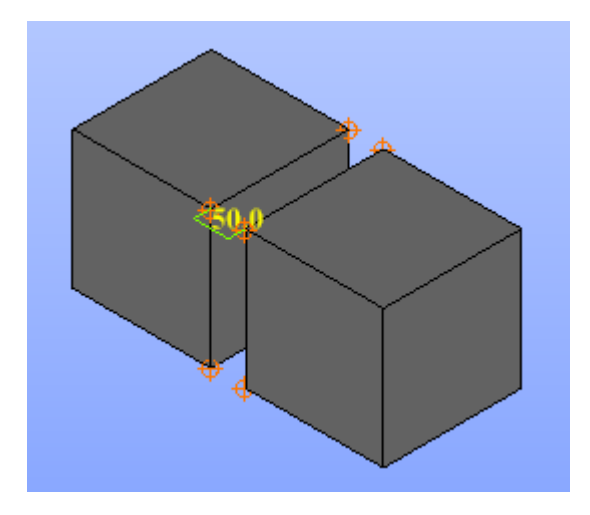

In the image the selected solution between two boxes is marked in green and the distance is indicated in yellow.

The field **Solution** allows selecting the required one from the list of possible solutions.

On clicking "Apply" or "Apply and Close", the following question is shown:

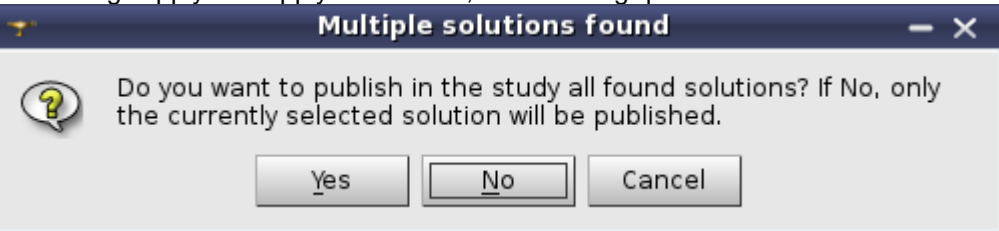

It is possible to publish only one solution (selected in the combo box) or all solutions.

In TUI geompy.ClosestPoints function returns the number of found solutions and the coordinates of all points, where the minimal distance is reached: [nbSolutions, (x11, y11, z11, x21, y21, z21)].

**Tangency constraints at the ends of interpolation curve**

Tangency constraints at the ends of curve have been implemented for curve construction by Interpolation.

In the image, the red curve is constructed only by points and the orange curve is constructed with the impact of First and Last vectors (in white).

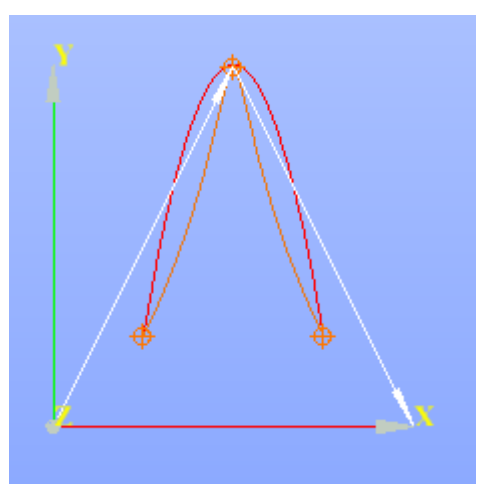

**Projection of Rectangular 2D mesh on Conical/Cylindrical/Spherical surface**

It has become possible to use mesh on a rectangular face for meshing conical, cylindrical and spherical faces using **Projection 2D** algorithm.

See the examples:

*The source rectangular face.*

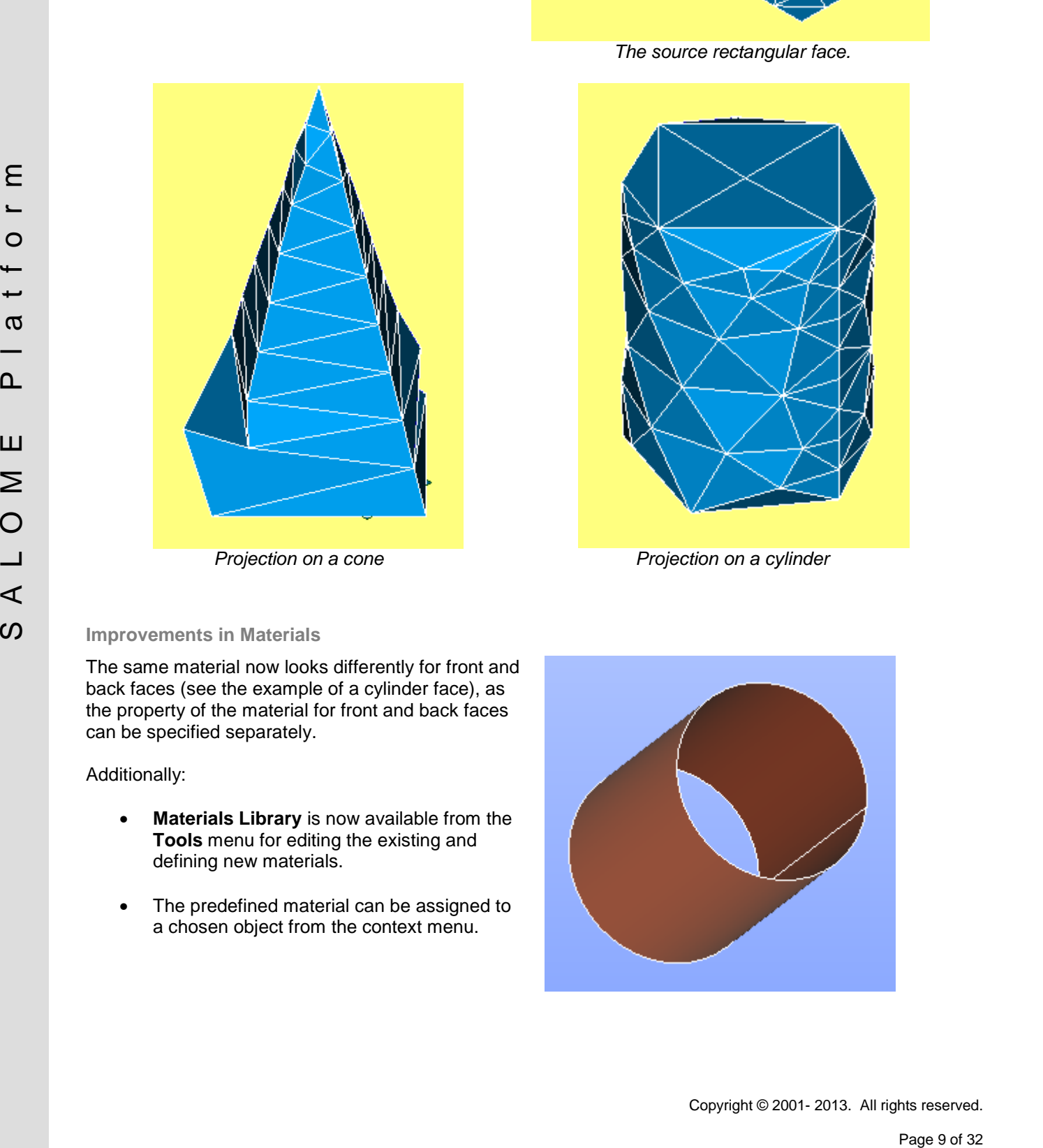

### **Improvements in Materials**

The same material now looks differently for front and back faces (see the example of a cylinder face), as the property of the material for front and back faces can be specified separately.

Additionally:

- **Materials Library** is now available from the **Tools** menu for editing the existing and defining new materials.
- The predefined material can be assigned to a chosen object from the context menu.

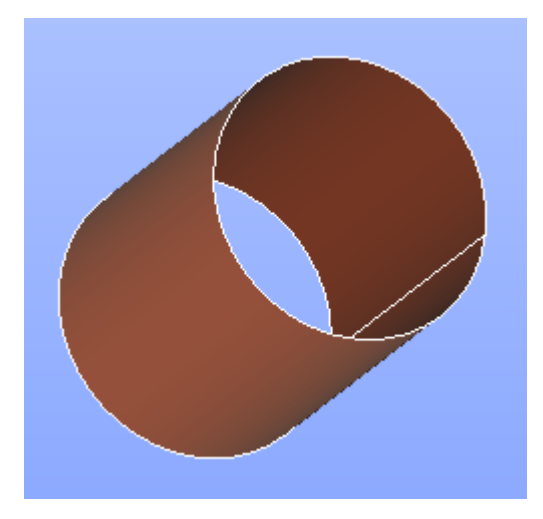

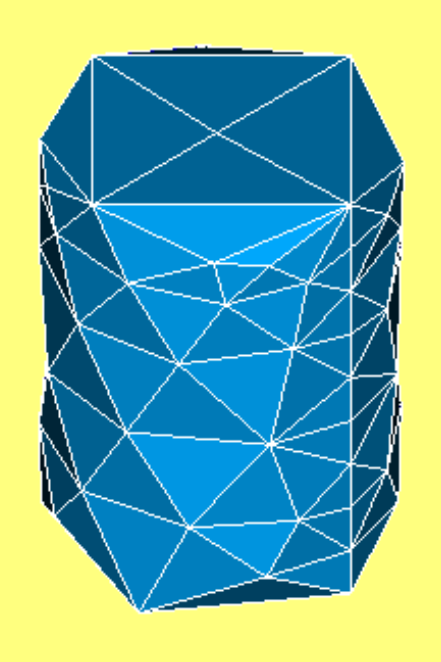

*Projection on a cone Projection on a cylinder*

**Automatic Bounding Box**

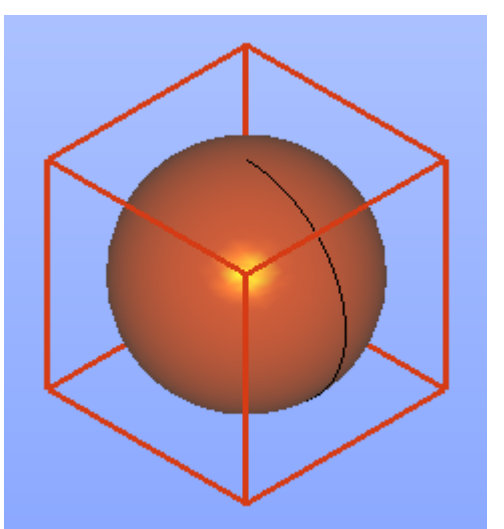

It has become possible to create the bounding box of any object via **Measures Dimensions Bounding Box** in Geometry module.

#### **Memory Leaks in Mesh module**

The memory leaks related to SMESH data structure and to the use of CORBA have been eliminated from Mesh module.

If the user deletes all meshes and closes a study, the memory occupied by SALOME is not returned to the system because of memory fragmentation. Though the allocated memory is not used, it cannot be returned to the system because pages of memory, even almost fully not used, contain not freed blocks.

The effect of the modifications made can be seen when a mesh is repeatedly computed and cleared (without being shown). In this case, the occupied memory is stable and does not increase constantly. Showing The mesh results in constant growth of occupied memory because of high fragmentation, while the memory checking tool (e.g. Valgrind) shows no leaks.

The following code demonstrates the memory fragmentation effect. A program built from this code does not return memory to the system until termination and constantly occupies about 145 Mb.

#include <iostream>

```
For the method six and models<br>
\frac{1}{2} Michael models<br>
\frac{1}{2} Michael models<br>
\frac{1}{2} Michael models<br>
\frac{1}{2} Michael models<br>
\frac{1}{2} Michael models and method in conjugation in the six and method y a column in
         int main (int argc, char ** argv)
         {
            int i;
           const int nb = 100000;
           while (true)
            {
              std::cout << "ALLOC" << std::endl;
              char * pointers[nb];
              for(i = 0; i < nb; i++)pointers[i] = new char[1024];sleep(7);
              // free all but the last chunk
              for(i = 0; i < nb-1; i++)
                 delete [] pointers[i];
              std::cout << "FREE" << std::endl;
              sleep(7);
              delete [] pointers[nb-1];
           }
           return 0;
         }
```
#### **Automatic publishing of GEOM objects**

The possibility to automatically publish geometry objects created using TUI (Python API) functions in the study has been introduced in GEOM module.

By default, all GEOM Python API functions do not publish resulting geometrical objects. This can be done in the Python script means of addToStudy() or addToStudyInFather() functions. However, it is possible to publish result data in the study automatically. For this, almost each GEOM Python API function has n additional theName parameter (which is None by default). As soon as non-empty string value is passed to this parameter, the result object is published in the study automatically.

For example, consider the following Python script:

import salome from salome.geom import geomBuilder geompy = geomBuilder.New(salome.myStudy) box = geompy.MakeBoxDXDYDZ(100, 100, 100) # box is not published in the study geompy.addToStudy(box, "box") # explicit publishing

Last two lines can be replaced by one-line instruction:

box = geompy.MakeBoxDXDYDZ(100, 100, 100, theName="box")

… or simply

 $box =$  qeompy.MakeBoxDXDYDZ(100, 100, 100, "box")

Automatic publication of all results can be also enabled/disabled by means of the function addToStudyAuto(maxNbSubShapes=-1). The automatic publishing is managed by the numeric parameter passed to this function:

- if maxNbSubShapes = 0, automatic publishing is disabled.

- if maxNbSubShapes = -1 (default), automatic publishing is enabled and maximum number of sub-shapes allowed for publishing is unlimited; any negative value passed as parameter has the same effect.

- if maxNbSubShapes is any positive value, automatic publishing is enabled and maximum number of sub shapes allowed for publishing is set to specified value.

When automatic publishing is enabled, it is not obligatory to pass theName parameter to the functions creating objects; instead default names will be used. However, the behavior can be always changed by passing value to the theName parameter; in such a case it will be used instead default one.

For more details, please refer to the documentation of SALOME Geometry module.

**Auto-completion in embedded Python console**

Any embedded Python console now provides an auto-completion feature, similar to what is found in the standard Python interpreter.

Pressing <TAB> in the console will complete the name of the method or the keyword being typed; in case of ambiguity, the choices are shown to the user (see picture at the right).

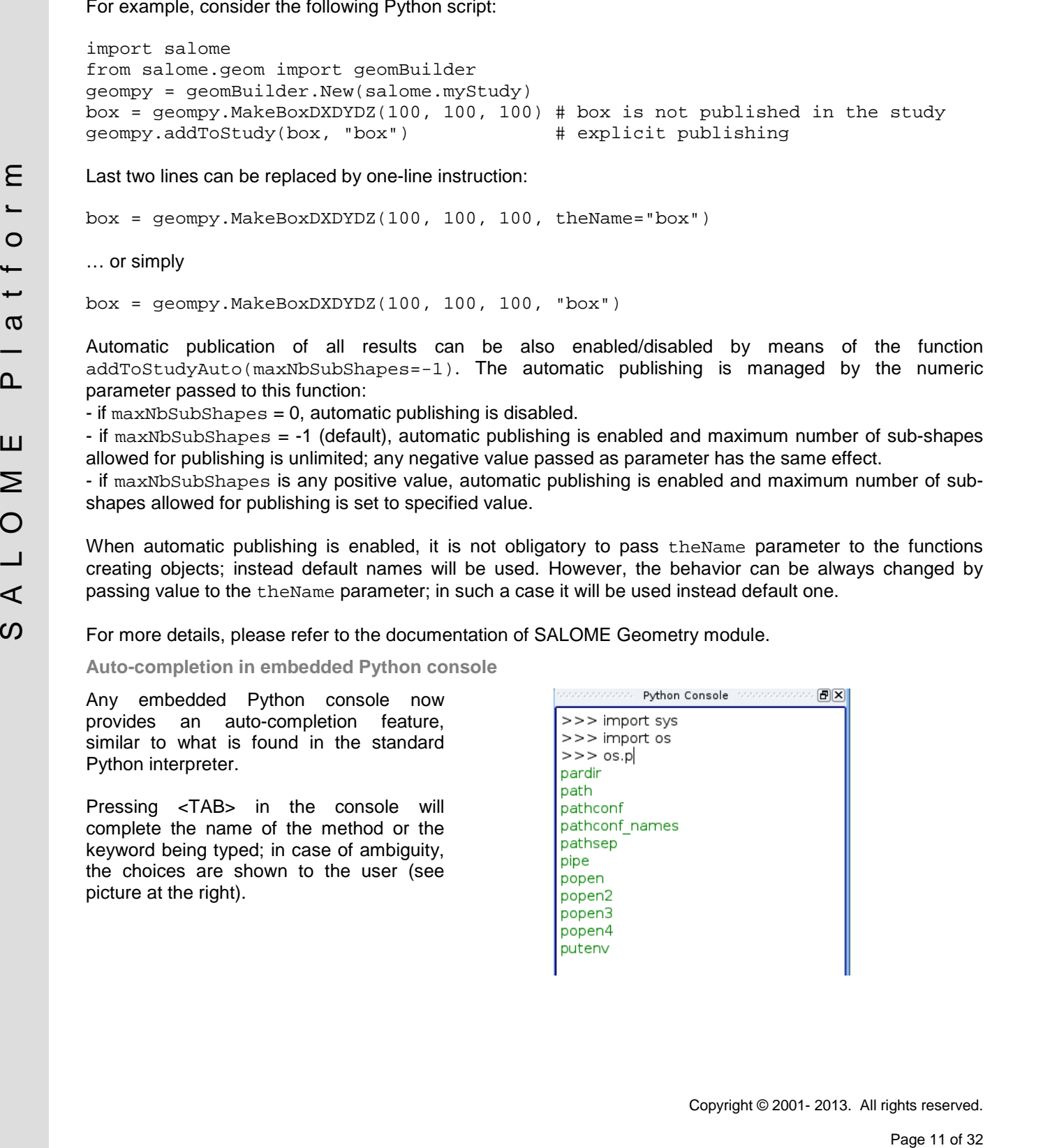

#### **OTHER IMPROVEMENTS**

- o A warning message is now shown in Mesh module when a .med file with descending connectivity is read.
- $\circ$  Logarithmic scaling has been introduced in the scalar bar for Mesh quality controls.
- o It has become possible to set display mode and color before showing the shape in TUI scripts and thus to directly display a shape in a specific mode or in a specific color.
- o The Python examples for GEOM and SMESH Python interface documentation are now generated from real scripts. These scripts are included to the documentation in verbatim form plus the user can save the script to the file directly from the documentation page by pressing "Download this script" link.
- o MEDPARTITIONER tool has been improved.
- o Display of subshapes and IDs while editing a group has been improved in Geometry module. The possibility to define a specific color for subshapes via preferences has been added.
- o Extrusion of a mesh now creates a group of elements not only on the sides of the extrusion (parallel to the direction of extrusion), but also on the face opposite to the base of extrusion.
- o It has become possible to move the whole graph into ForEachLoop or OptimizerLoop node using the new submenu "Put Graph Content in Node" in the "Proc menu" context menu.
- o The ergonomics of multi-translation and multi-rotation dialogs has been enhanced.
- In the sympatric Detriction is been improved.<br>
WEDPARTITIONER too labs when earling a group has been improved in Geories model, the possibility to define a specific cost of substitute and provide the possibility of a reso o The results of "Check free boundaries" measurement can be published in the object browser by clicking "Apply" button.
	- o "Element Info" tab of "Mesh Information" dialog box now provides information about groups, to which the node or element belongs.
	- o Developer documentation of MED module has been significantly improved for MEDCoupling and MEDLoader packages.

# **BUG CORRECTIONS**

#### **GUI MODULE**

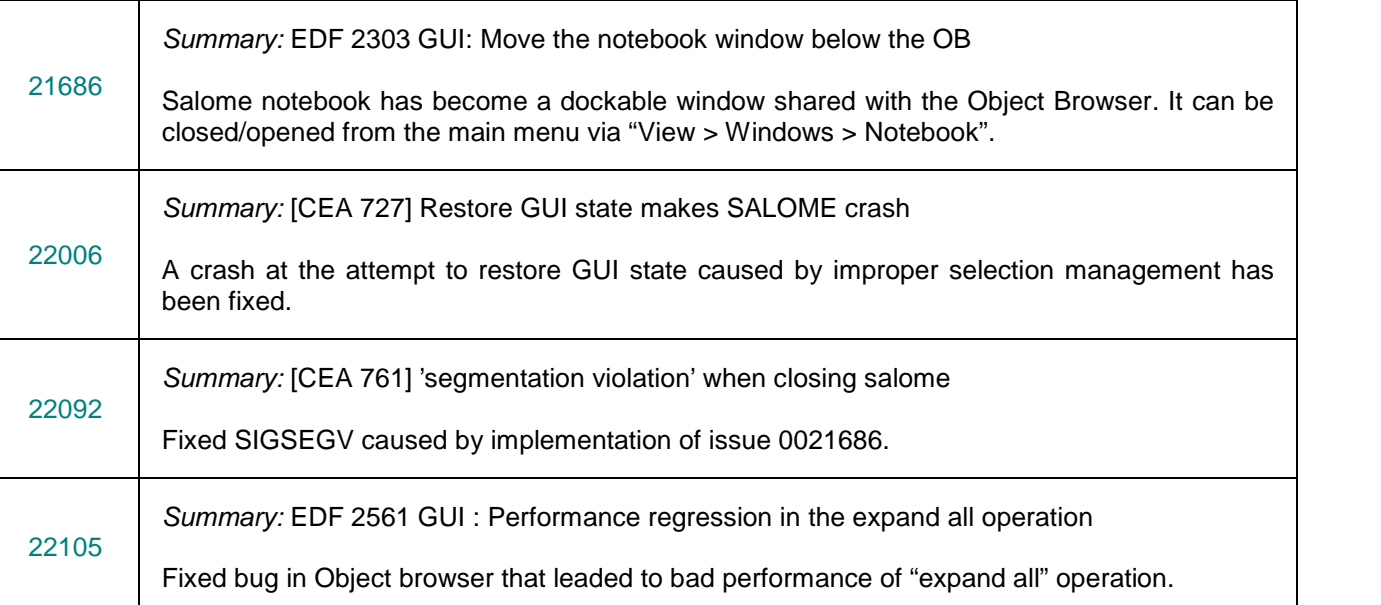

#### **GEOM MODULE**

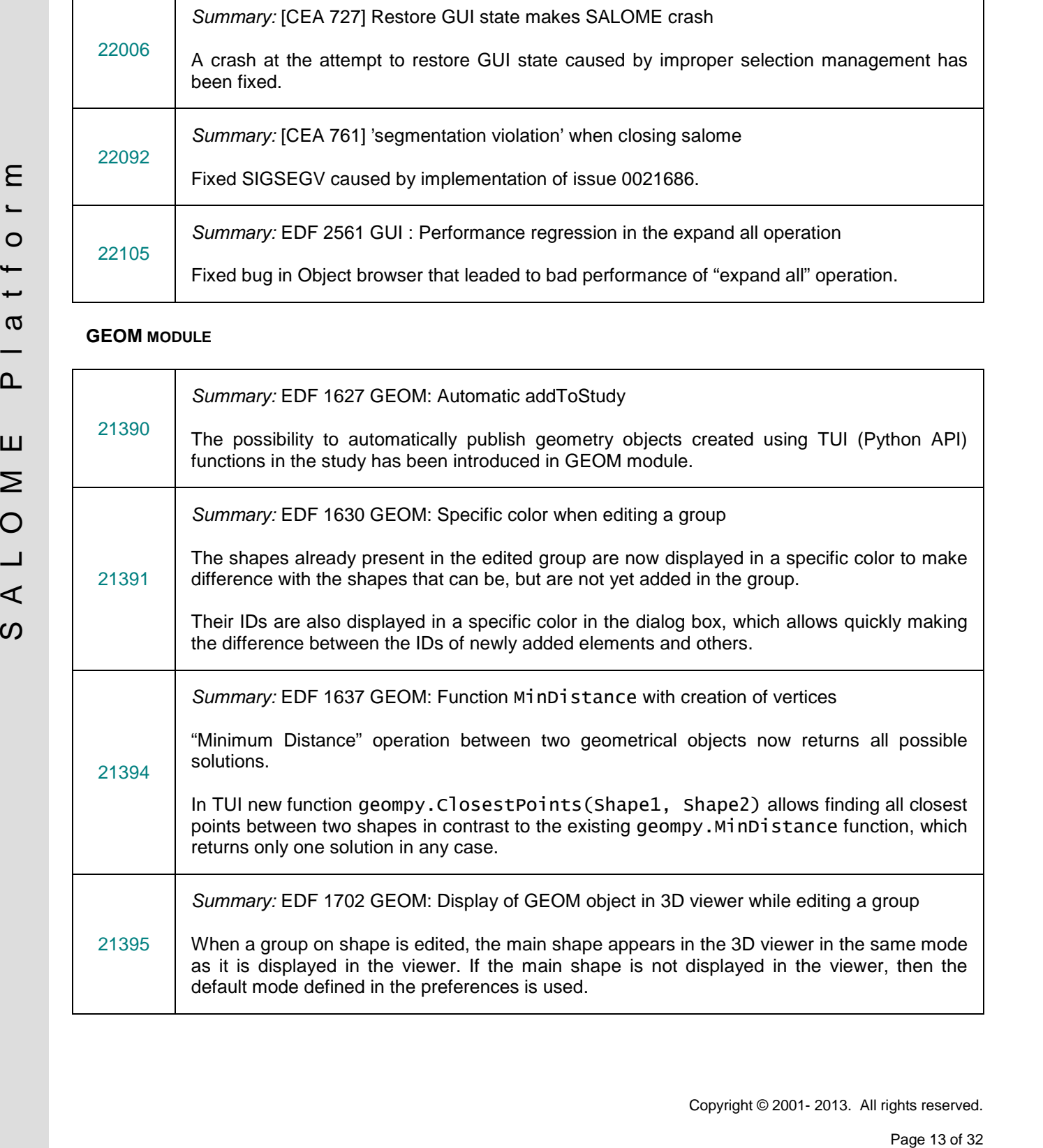

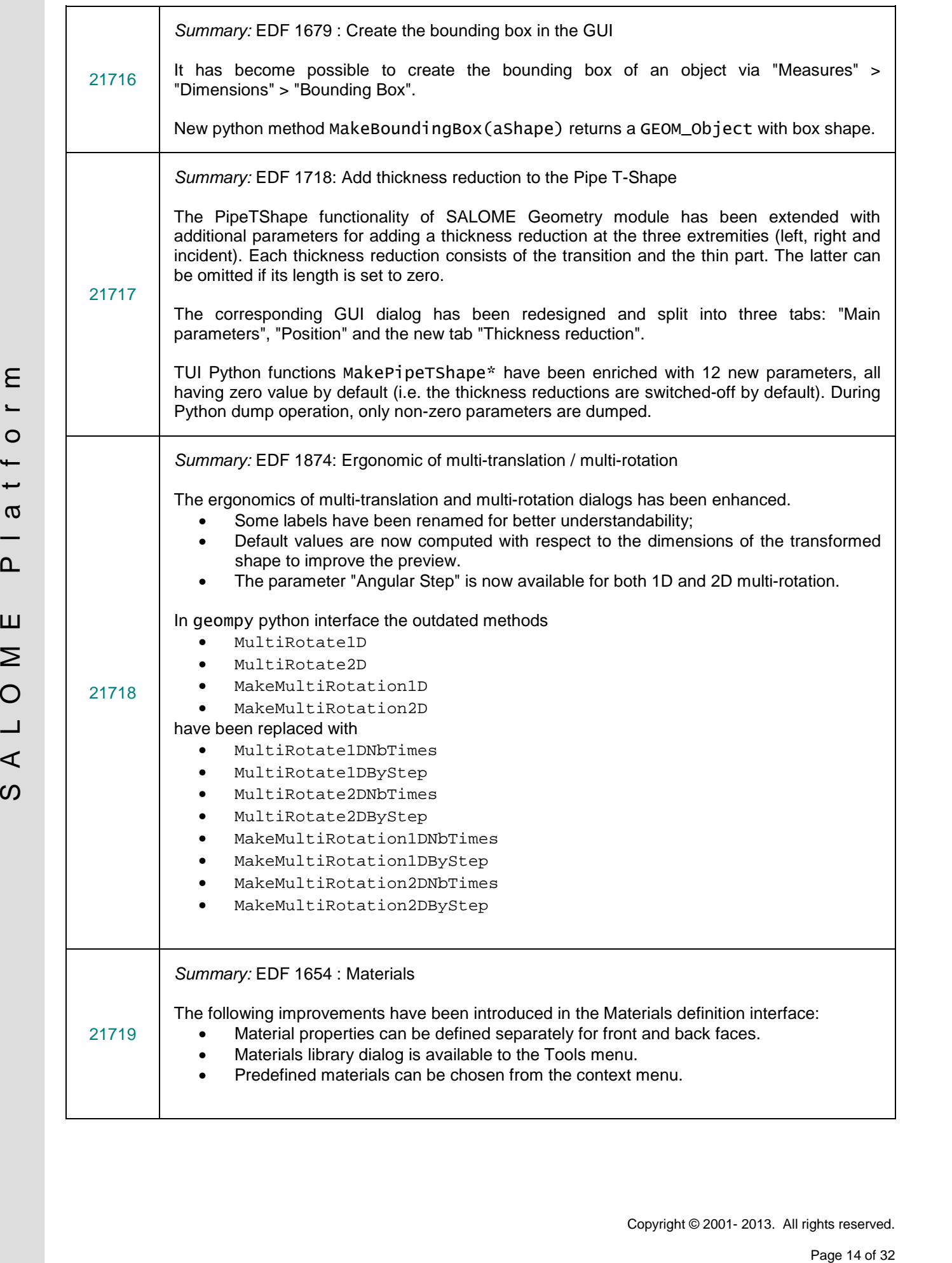

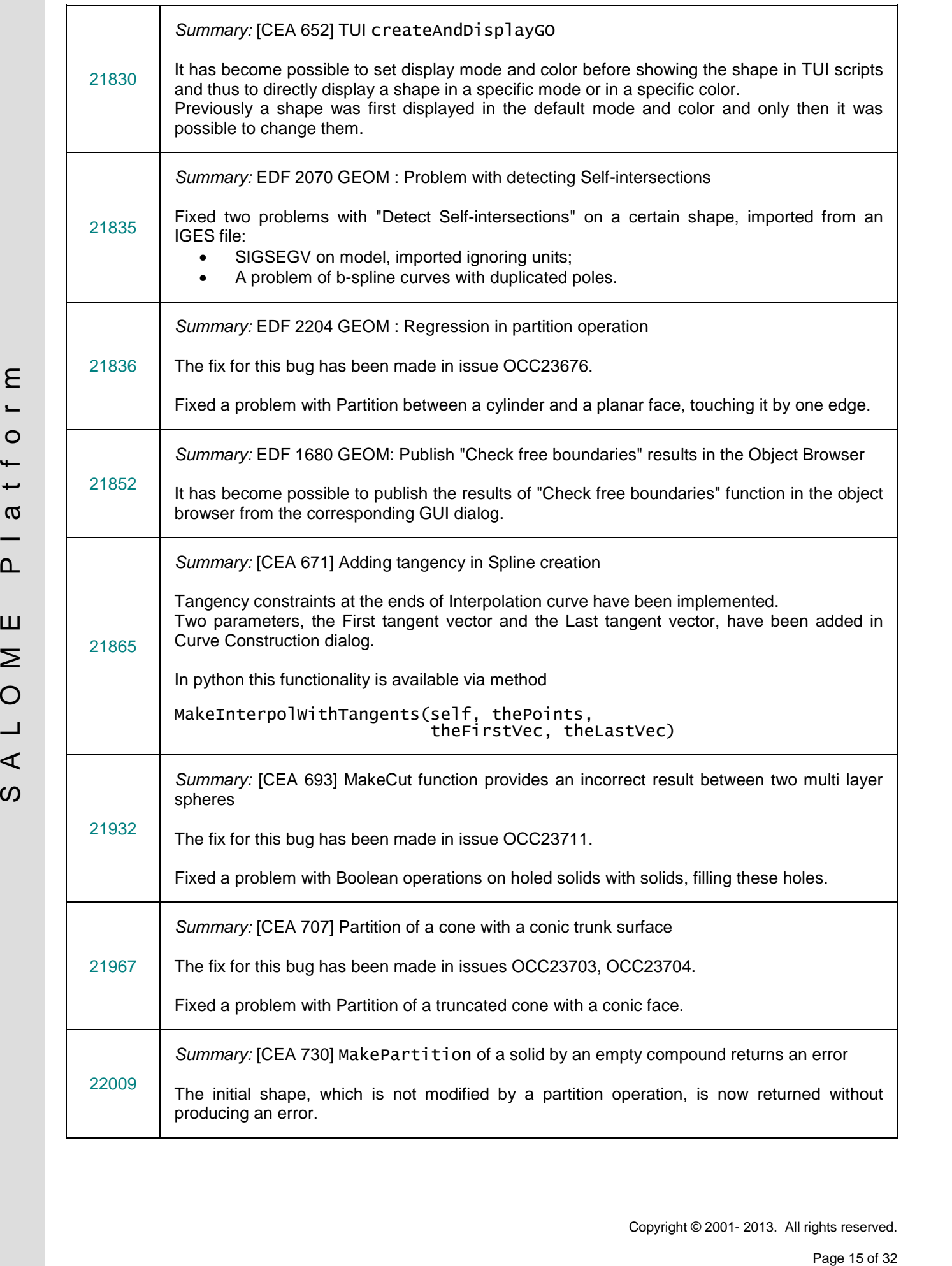

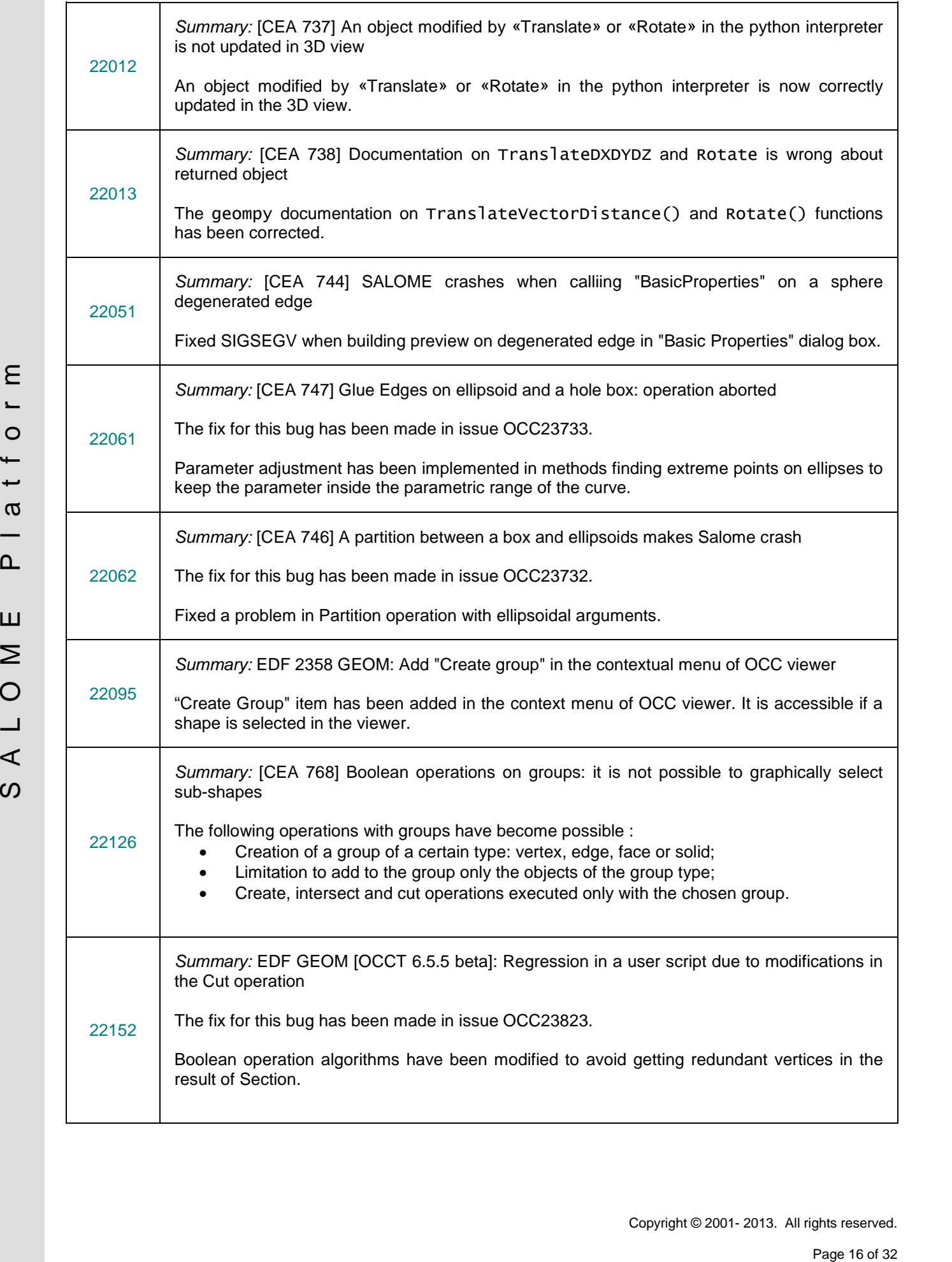

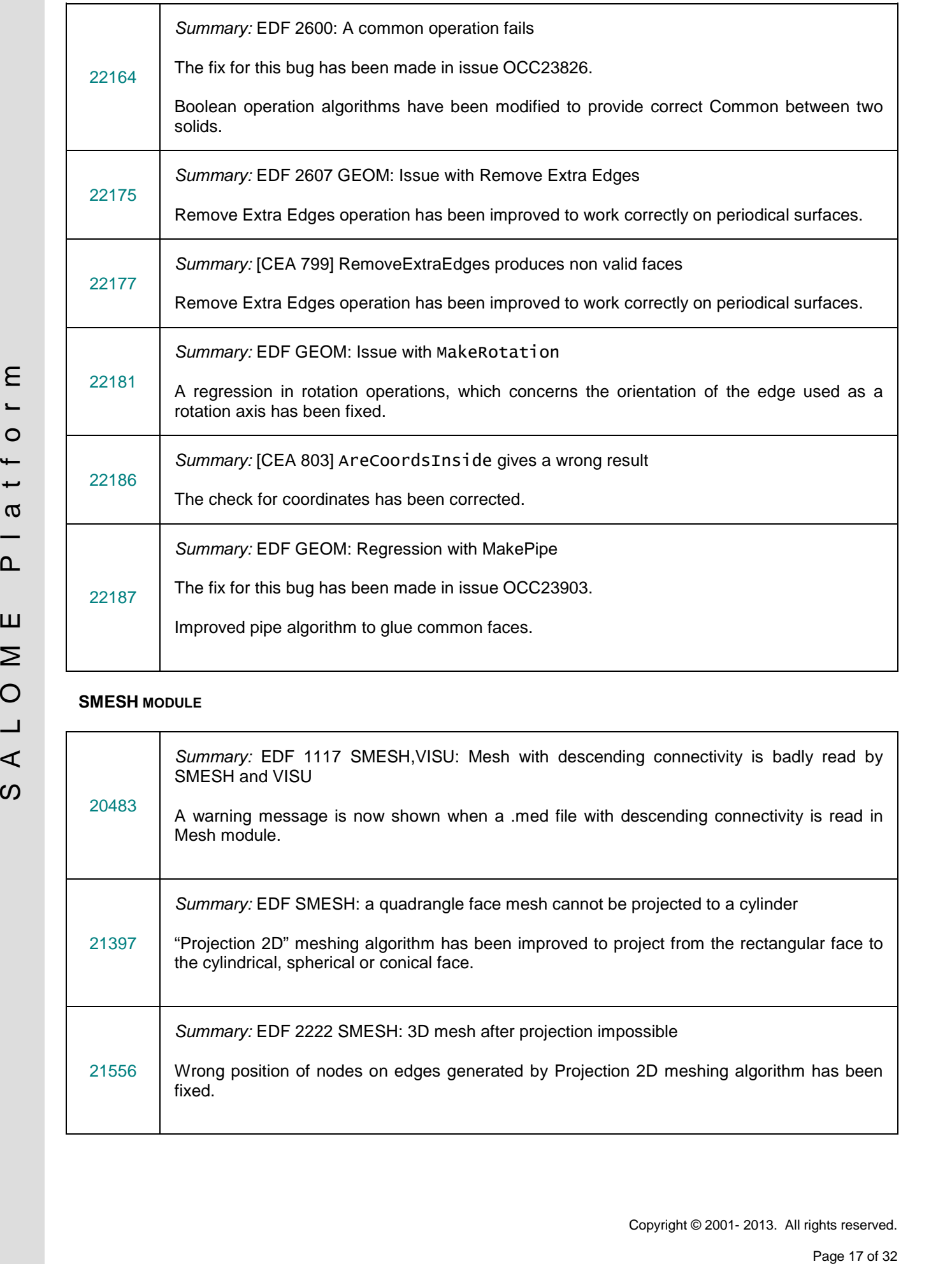

#### **SMESH MODULE**

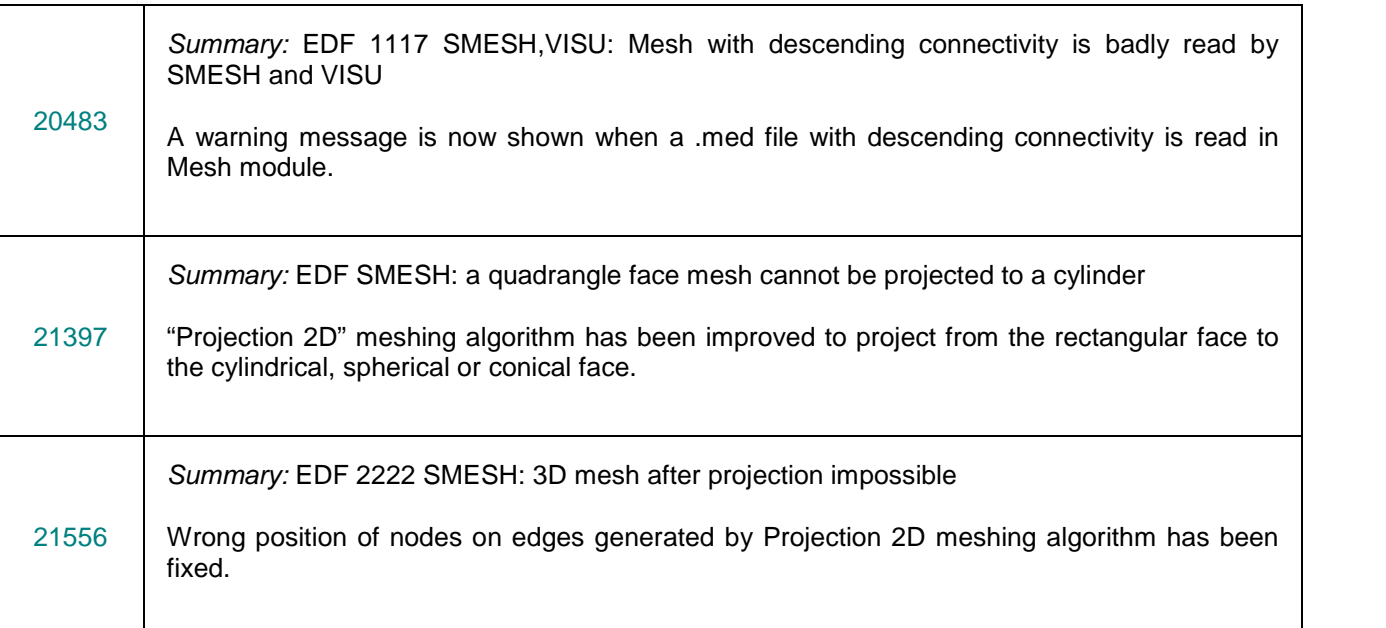

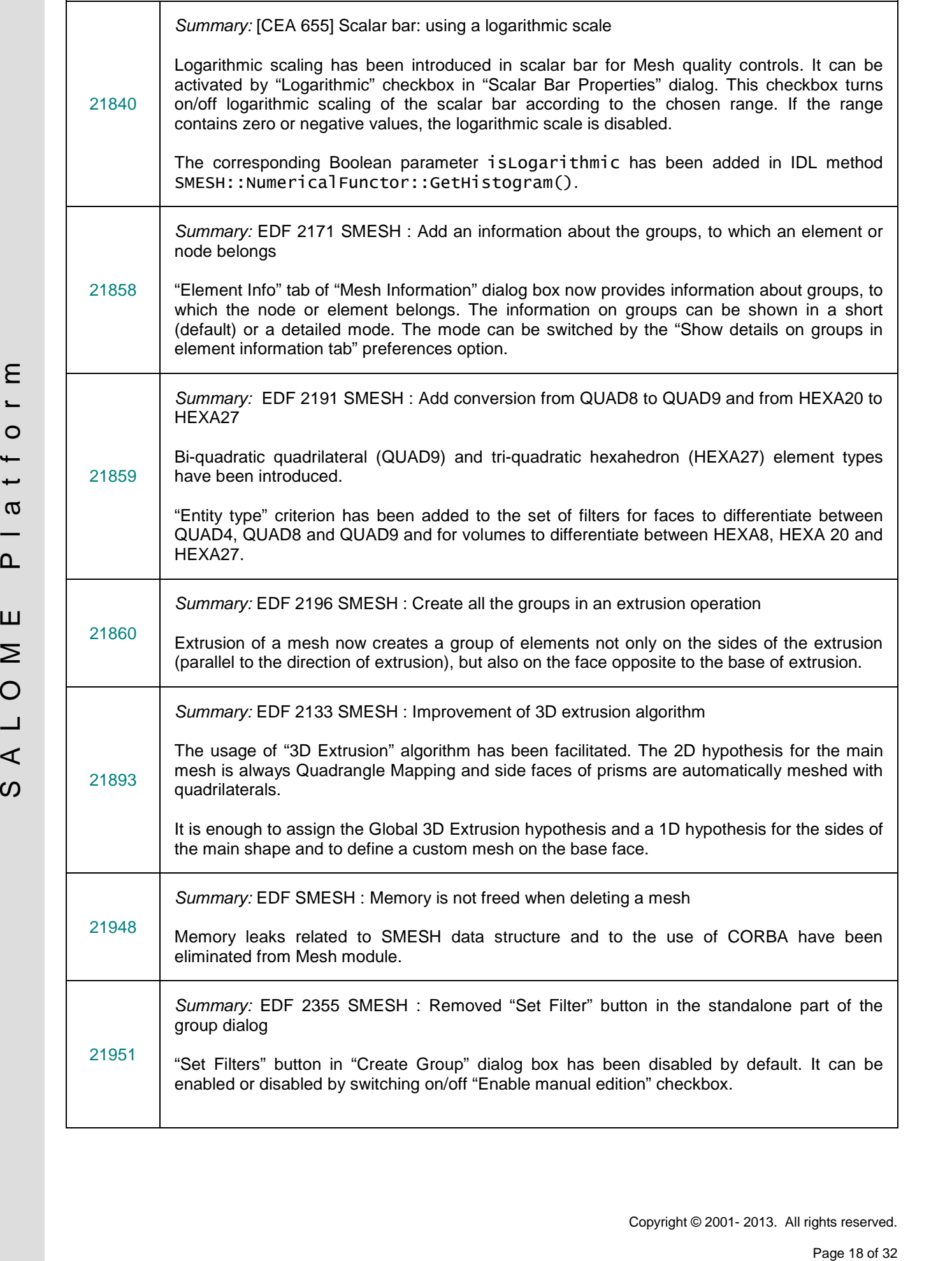

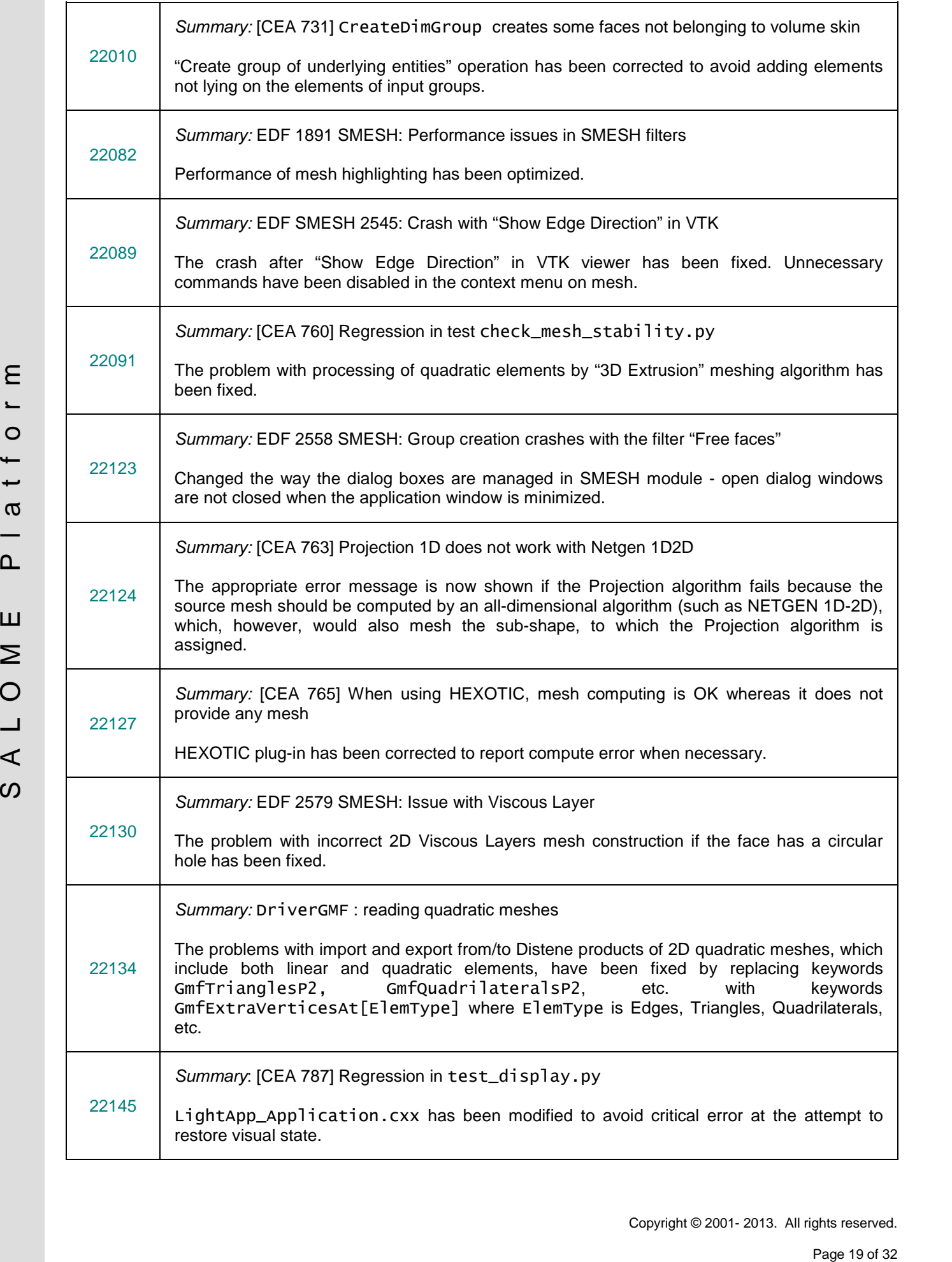

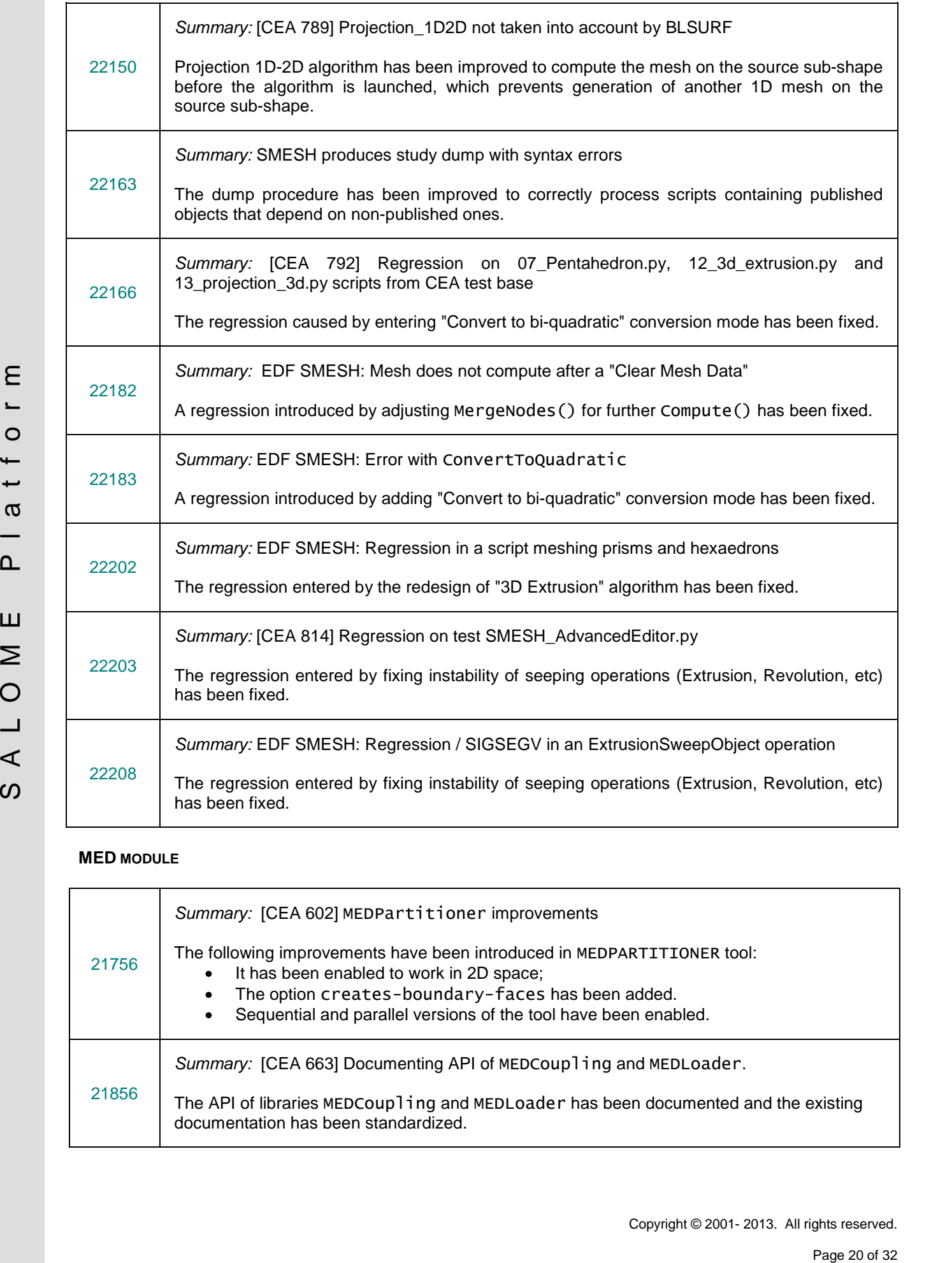

#### **MED MODULE**

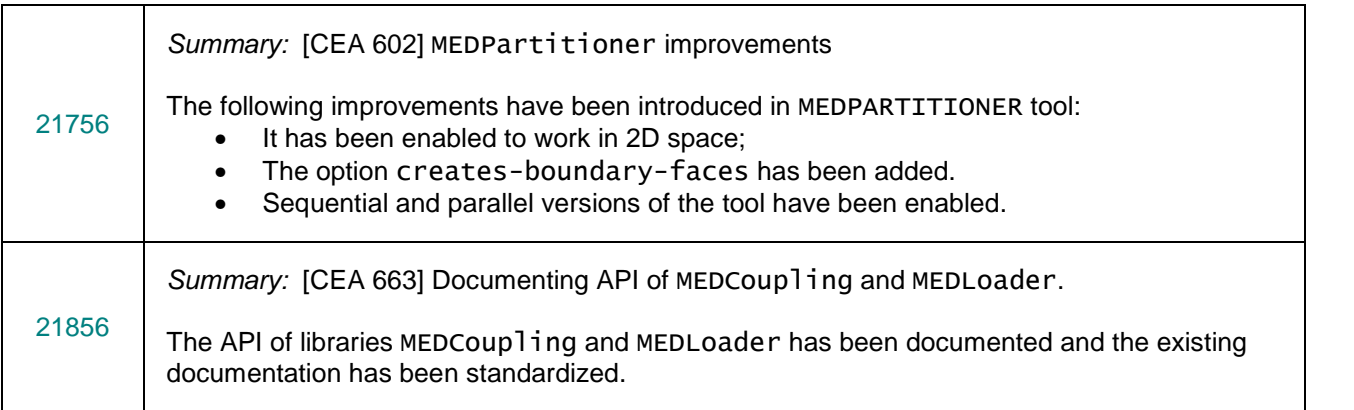

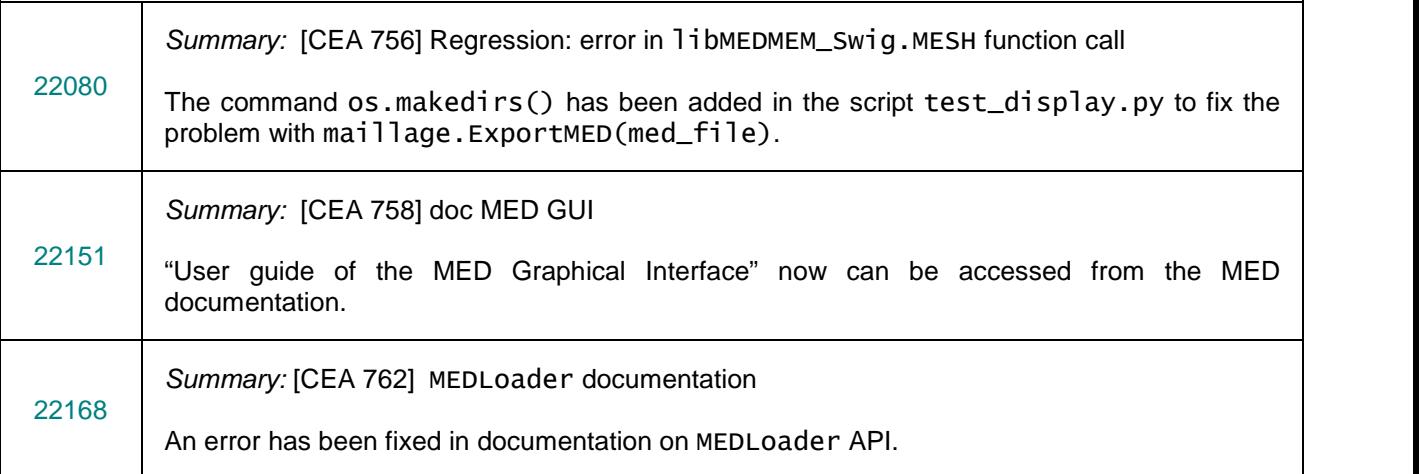

#### **PARAVIS MODULE**

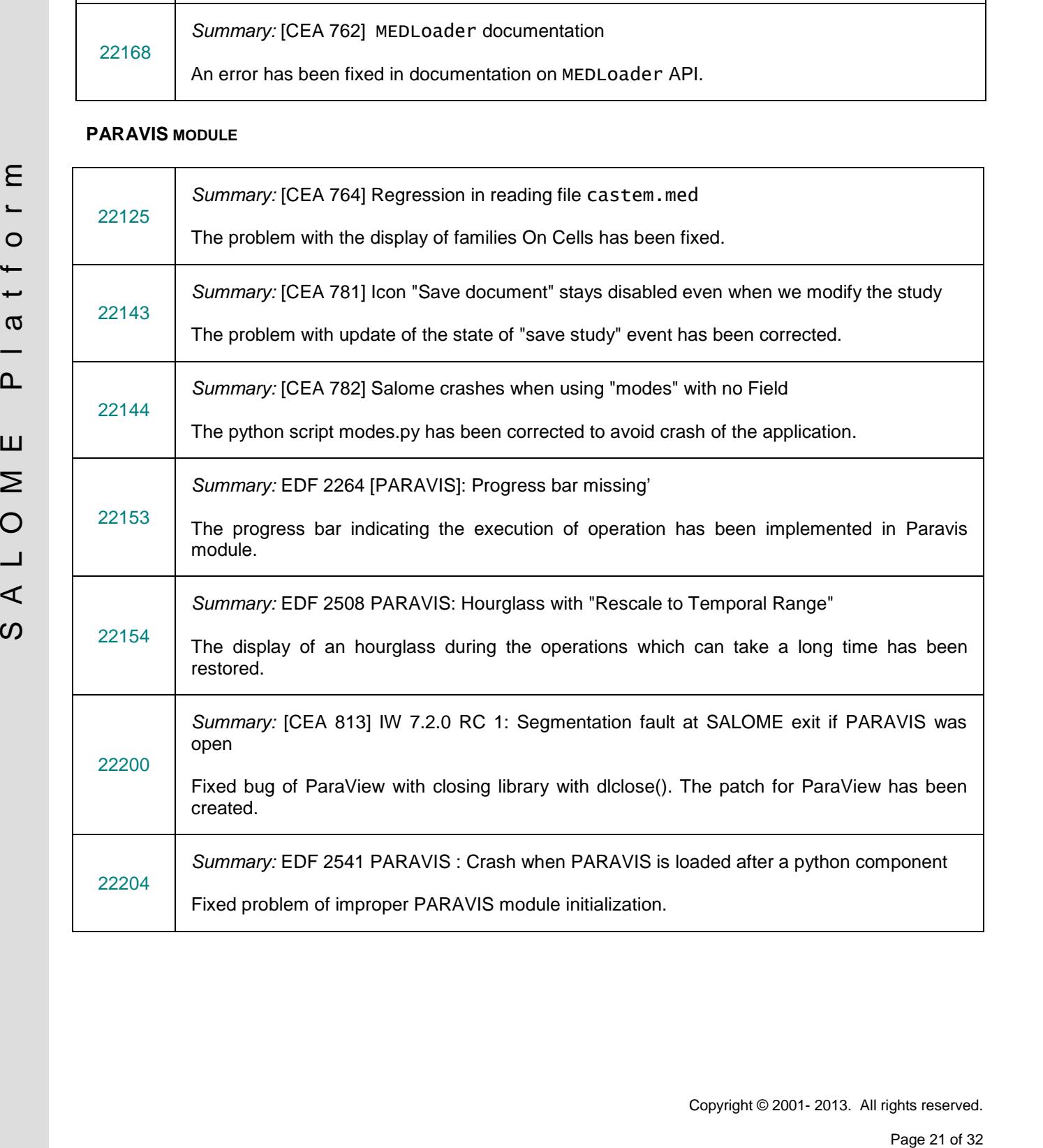

#### **YACS MODULE**

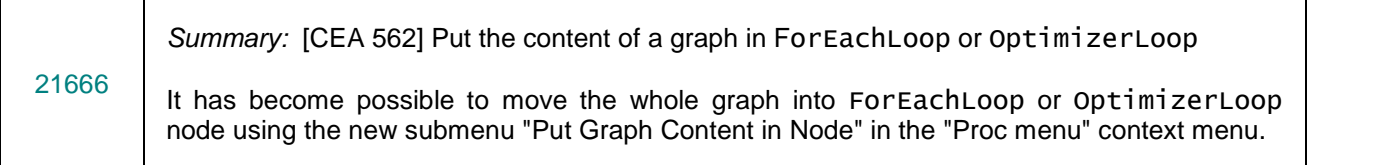

#### **BLSURFPLUGIN MODULE**

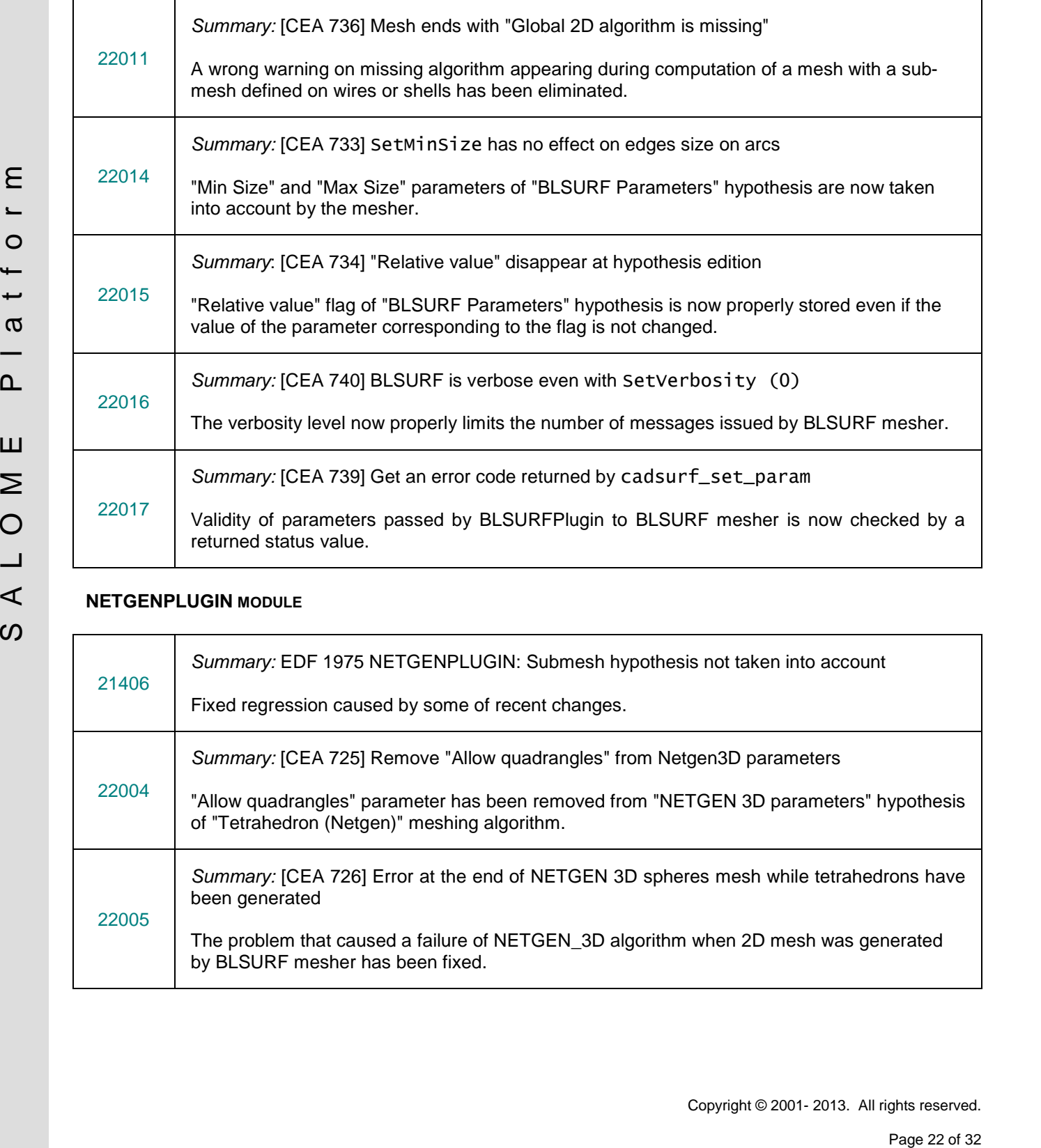

#### **NETGENPLUGIN MODULE**

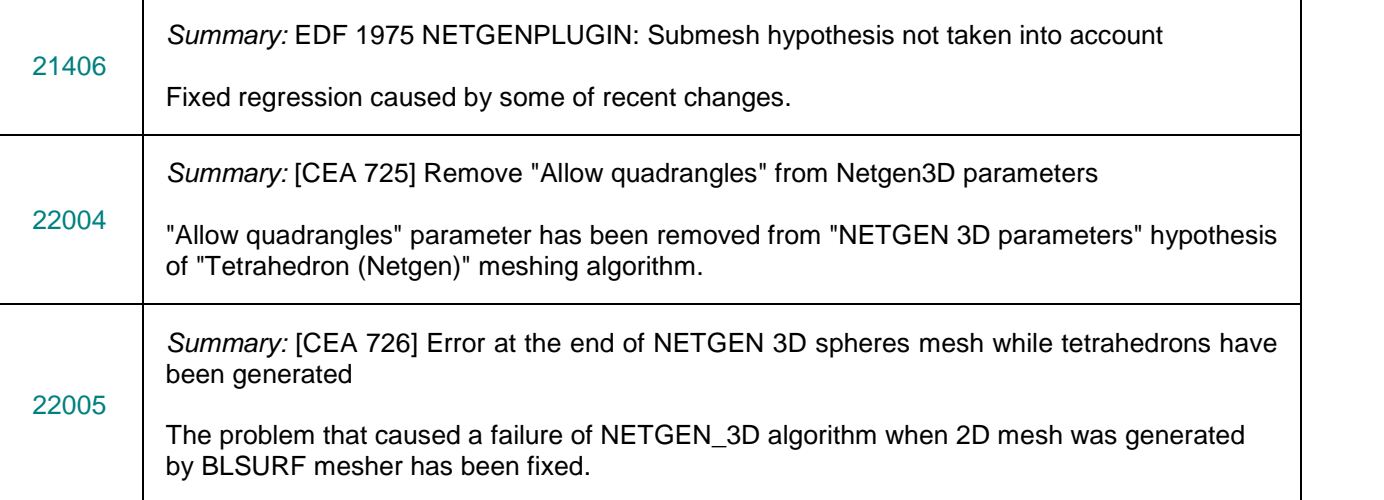

#### **DOCUMENTATION**

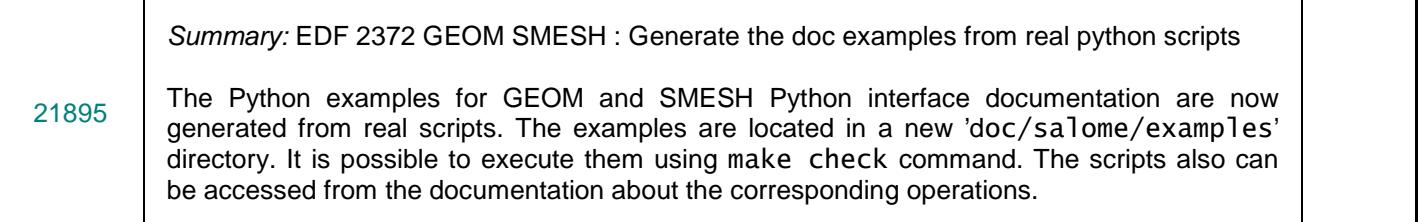

#### **INSTALLATION PROCEDURE**

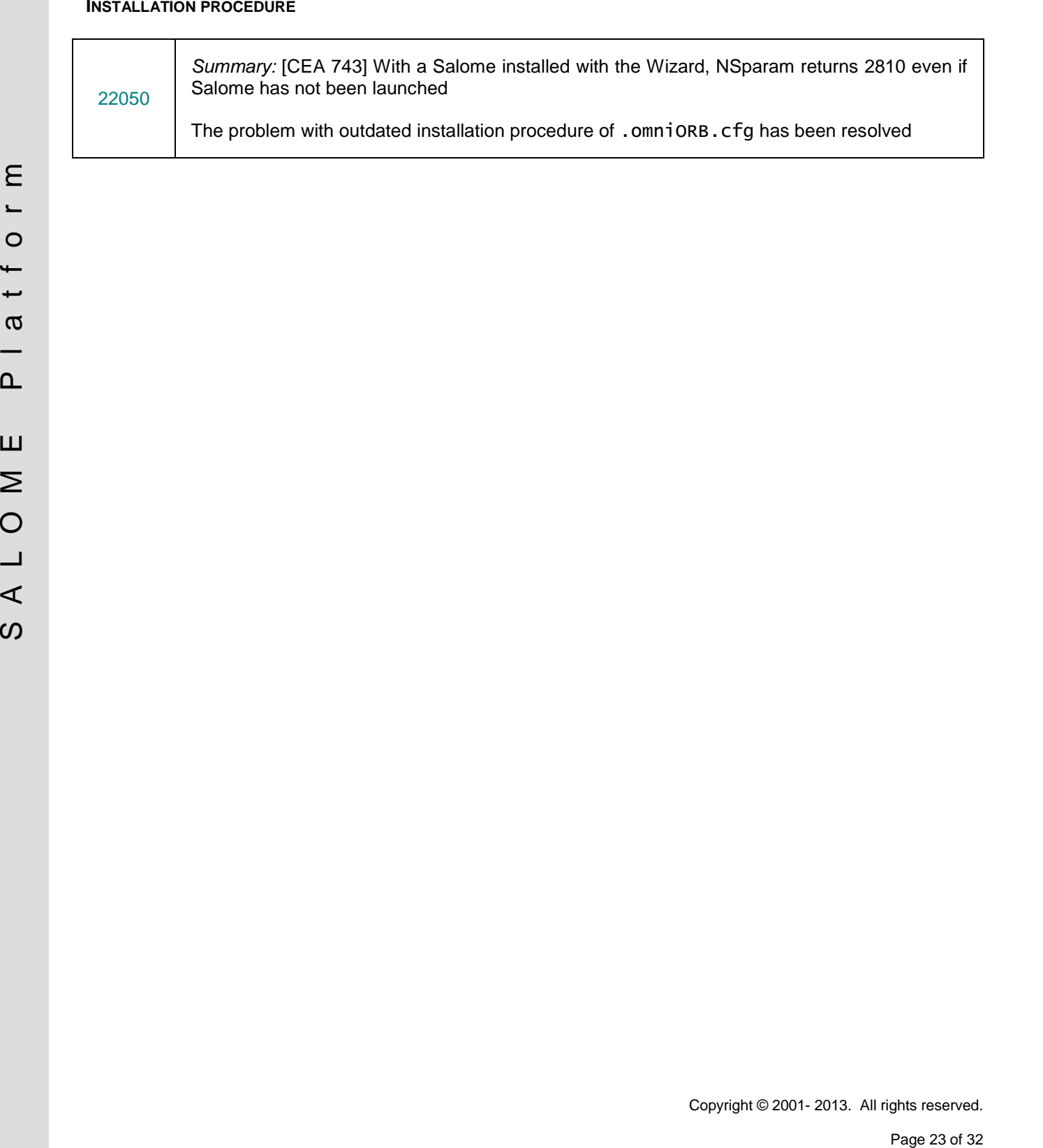

# **OCCT 6.5.5 BUG CORRECTIONS**

SALOME 7.2.0 is based on a patched version of Open CASCADE Technology version 6.5.5 that has been released in March 2013.

This chapter lists bug corrections and improvements made for SALOME and included in Open CASCADE Technology version 6.5.5. The issues included to the patch are described separately.

Note that only the issues connected with SALOME platform are listed below.

#### **BUG FIXES INCLUDED TO OCCT VERSION 6.5.5**

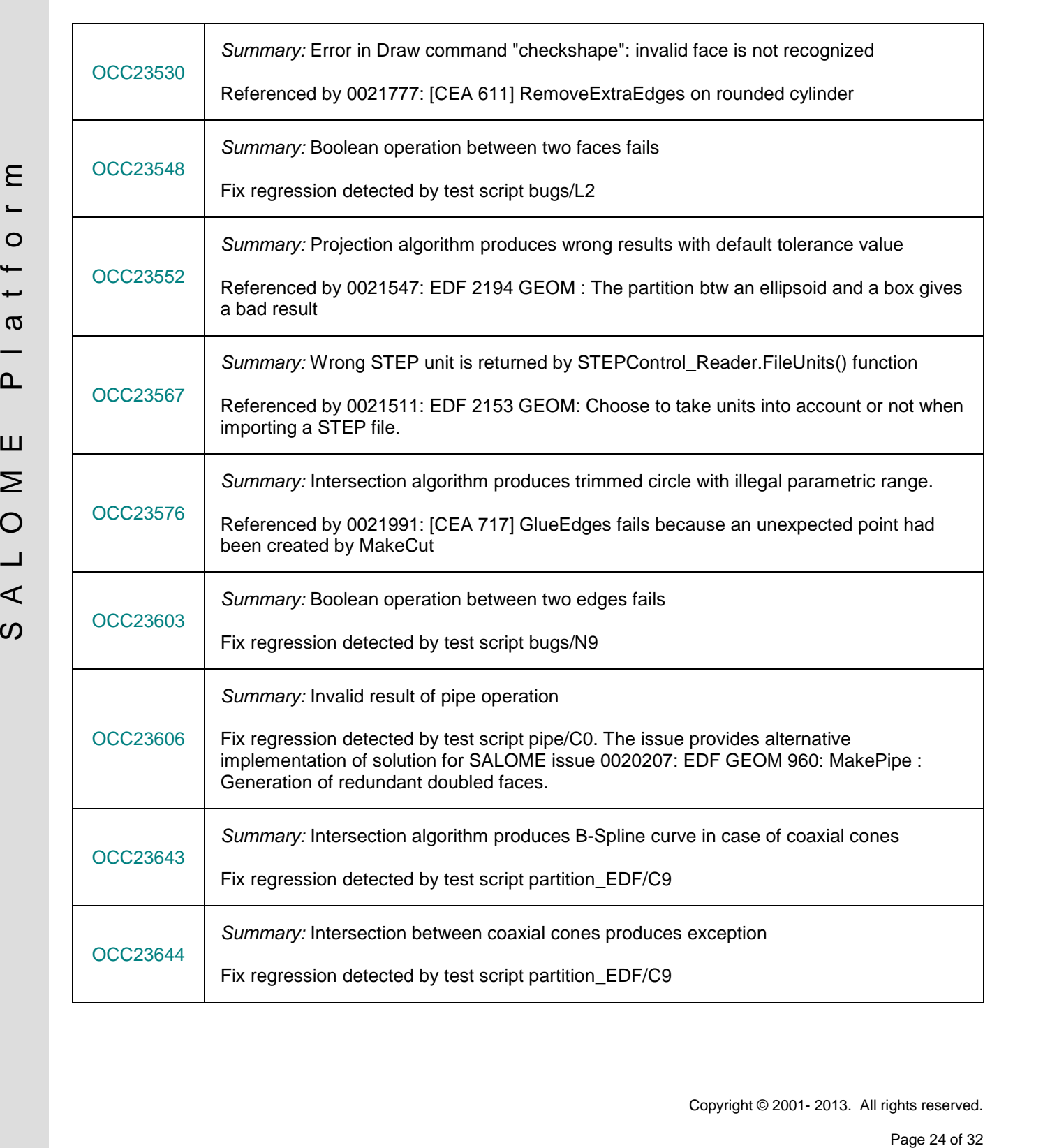

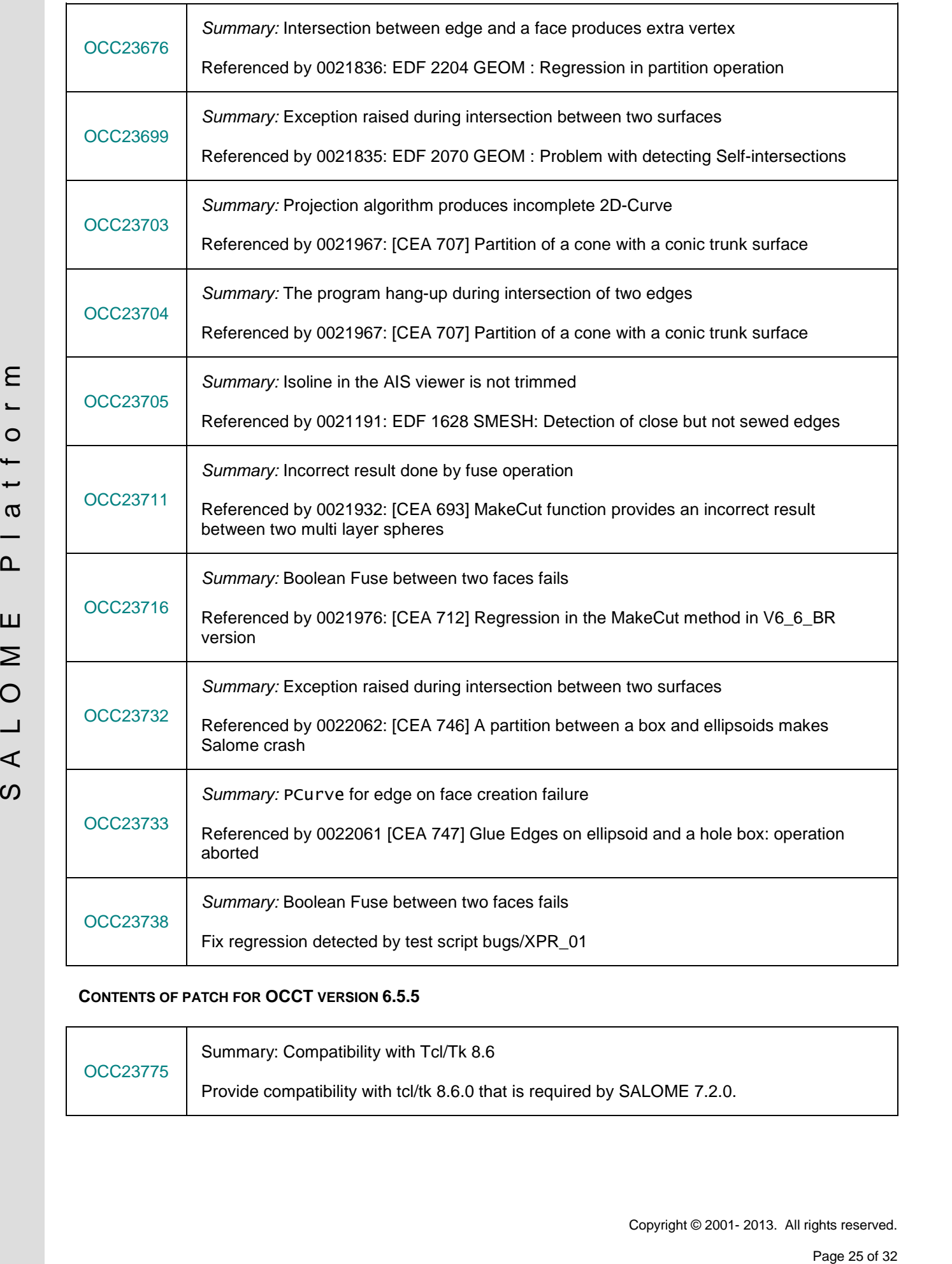

#### **CONTENTS OF PATCH FOR OCCT VERSION 6.5.5**

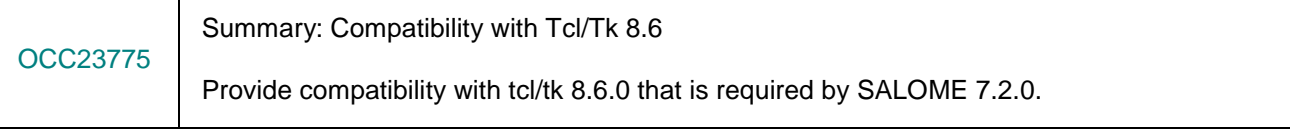

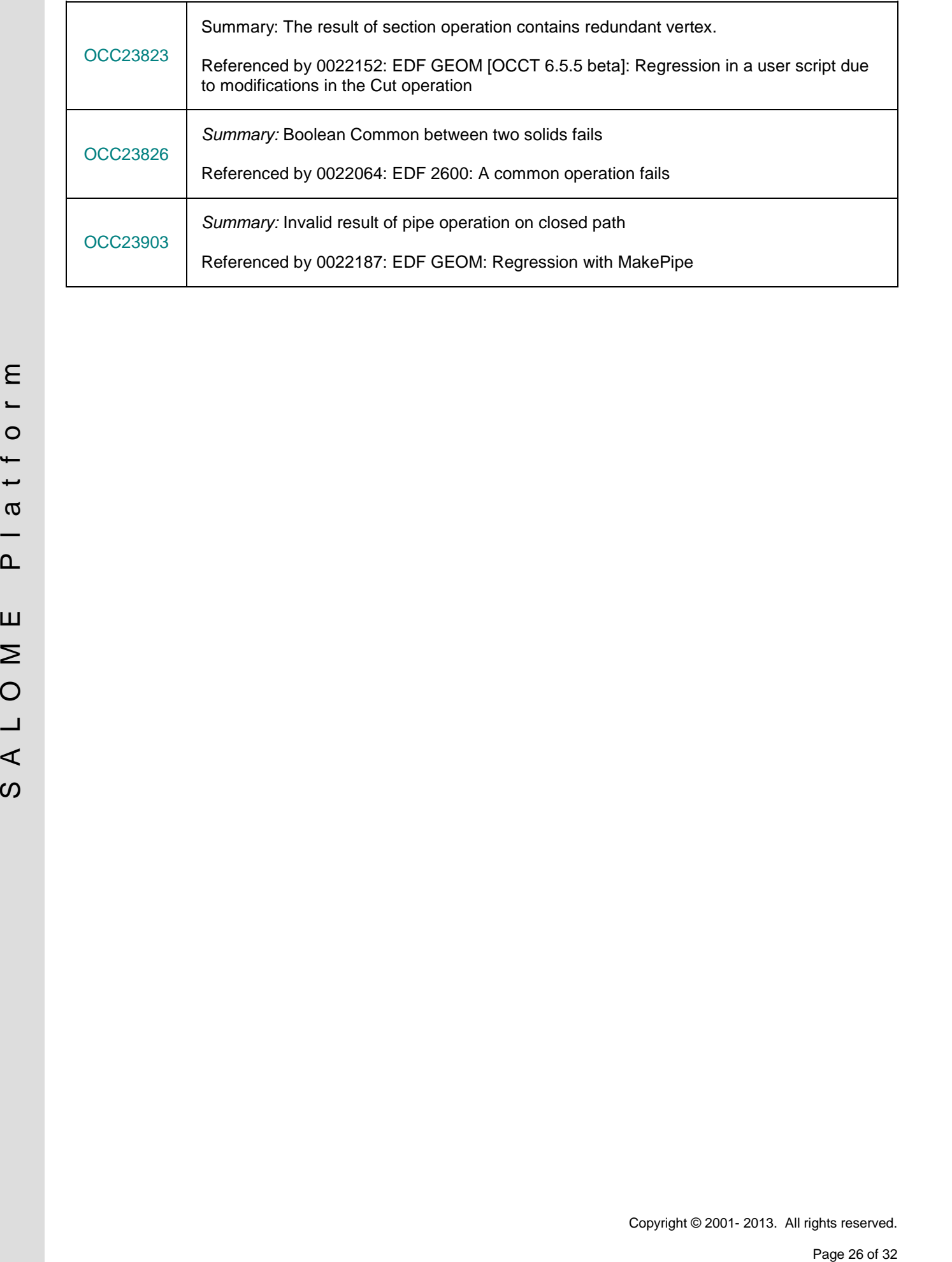

## **SUPPORTED LINUX DISTRIBUTIONS AND PRE-REQUISITES**

SALOME 7.2.0 supports Linux Debian Squeeze 6.0 64bits, Mandriva 2010 32bits/64bits, CentOS 5.5 64bits, CentOS 6.3 64bits, Fedora 17 64bits and Fedora 18 64bits. SALOME 7.2.0 has been tested with the prerequisites listed in the table below.

SALOME 7.2.0 comes with the same prerequisites versions on all supported platforms (with some exceptions). The table below lists the versions of the products used by SALOME platform. Other versions of the products can also work but it is not guaranteed.

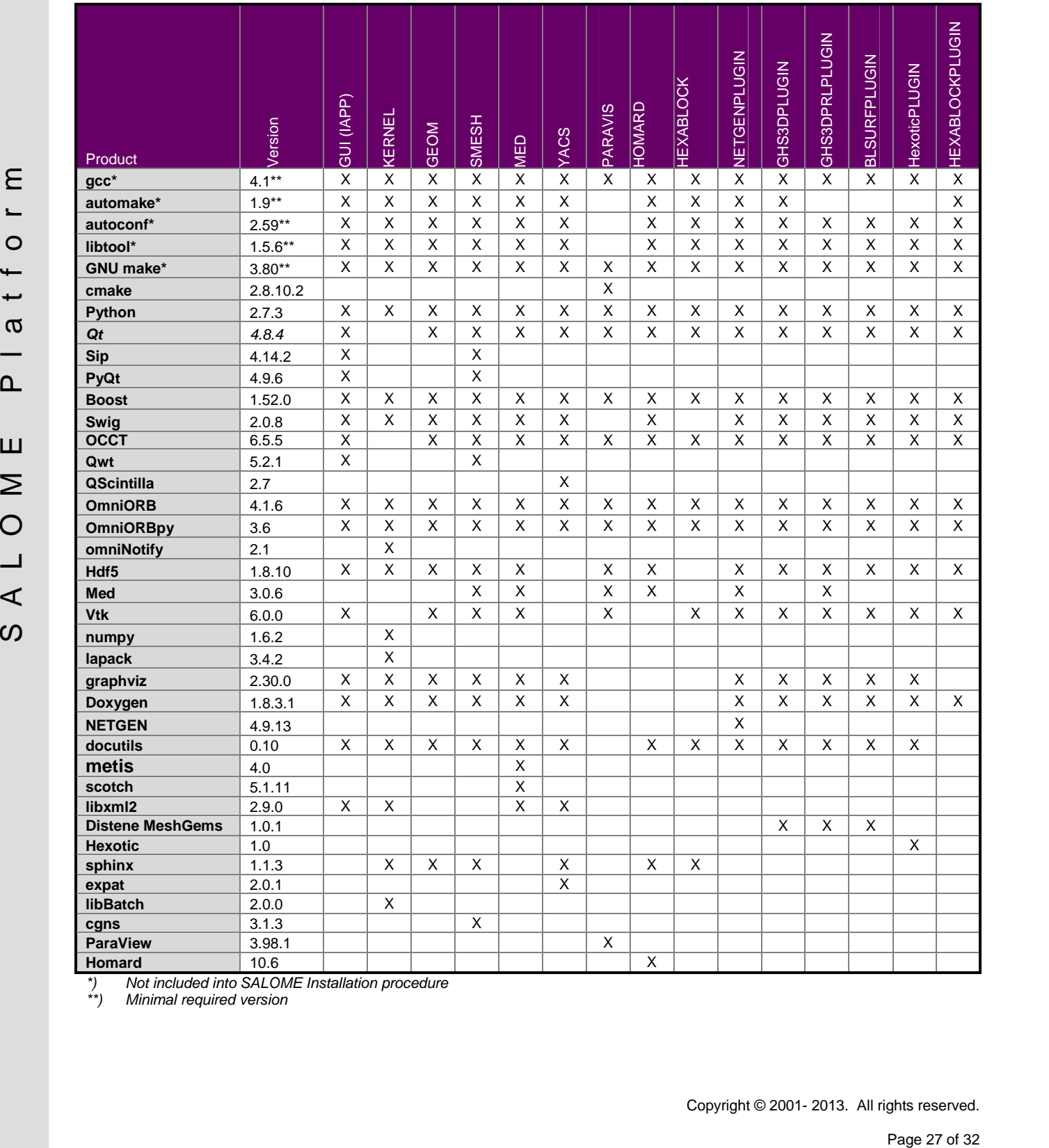

*\*) Not included into SALOME Installation procedure*

*\*\*) Minimal required version*

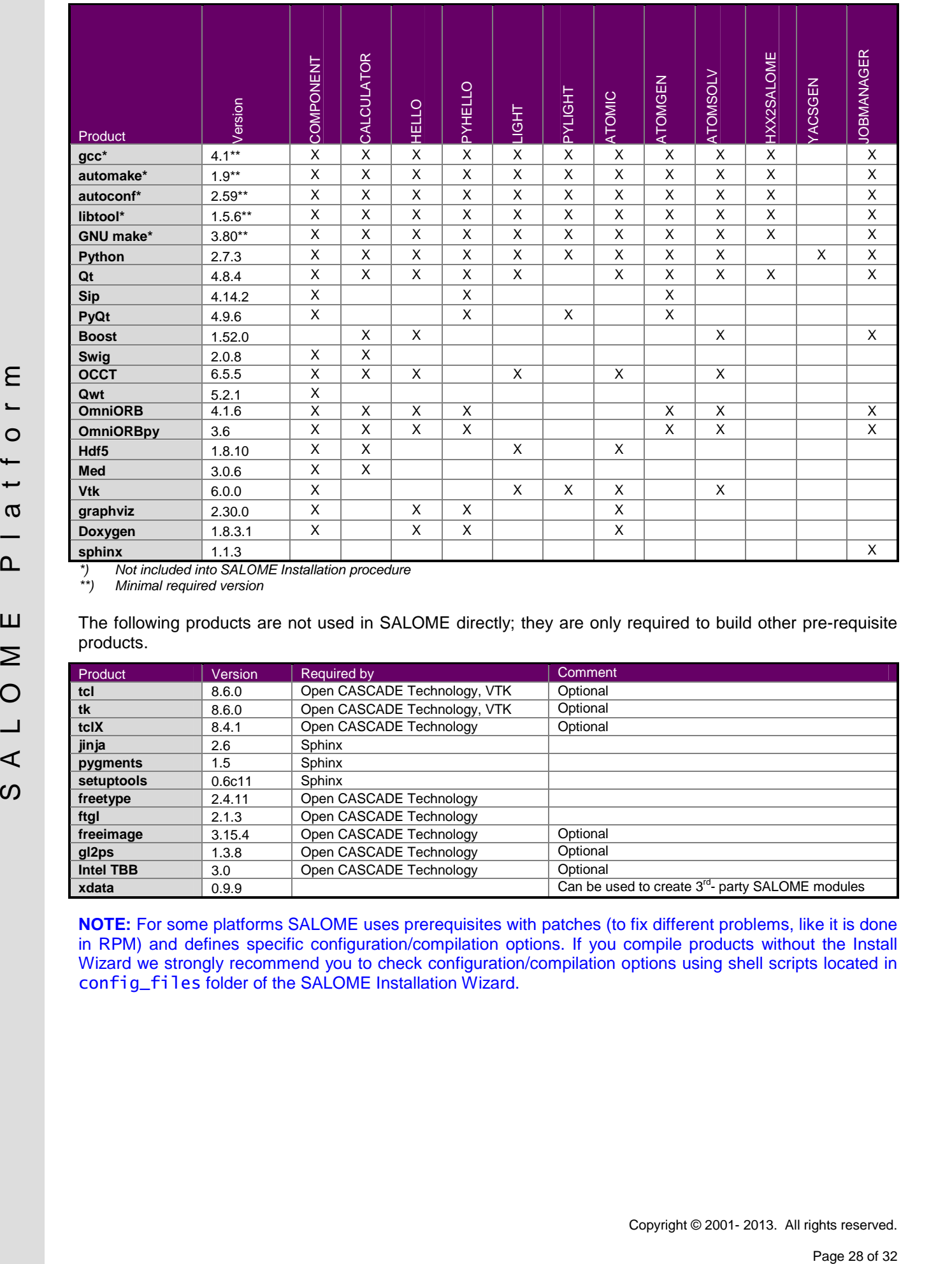

*\*) Not included into SALOME Installation procedure*

*\*\*) Minimal required version*

The following products are not used in SALOME directly; they are only required to build other pre-requisite products.

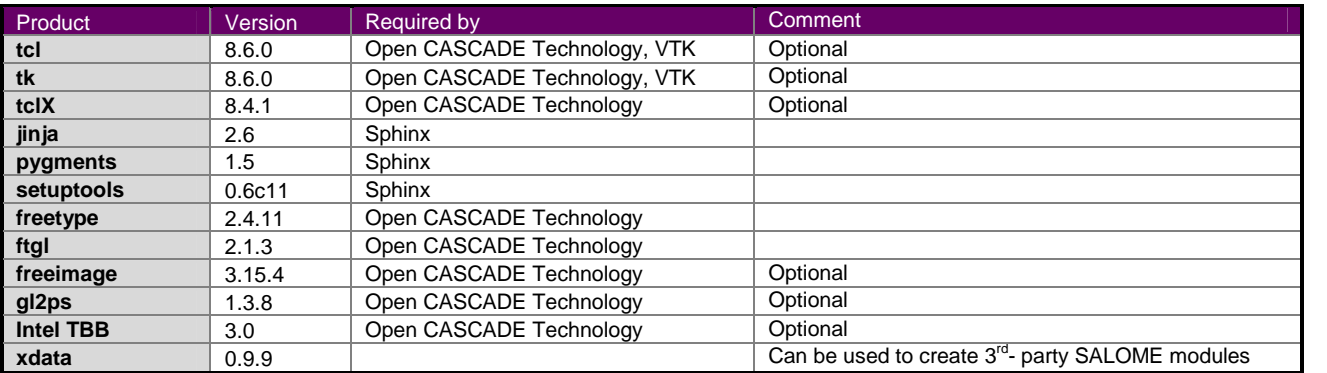

**NOTE:** For some platforms SALOME uses prerequisites with patches (to fix different problems, like it is done in RPM) and defines specific configuration/compilation options. If you compile products without the Install Wizard we strongly recommend you to check configuration/compilation options using shell scripts located in config\_files folder of the SALOME Installation Wizard.

SALOME 7.2.0 depends on a number of products for run time execution, others are necessary only for compilation or generation of development documentation (like doxygen for example). Below there is a list of mandatory and optional products.

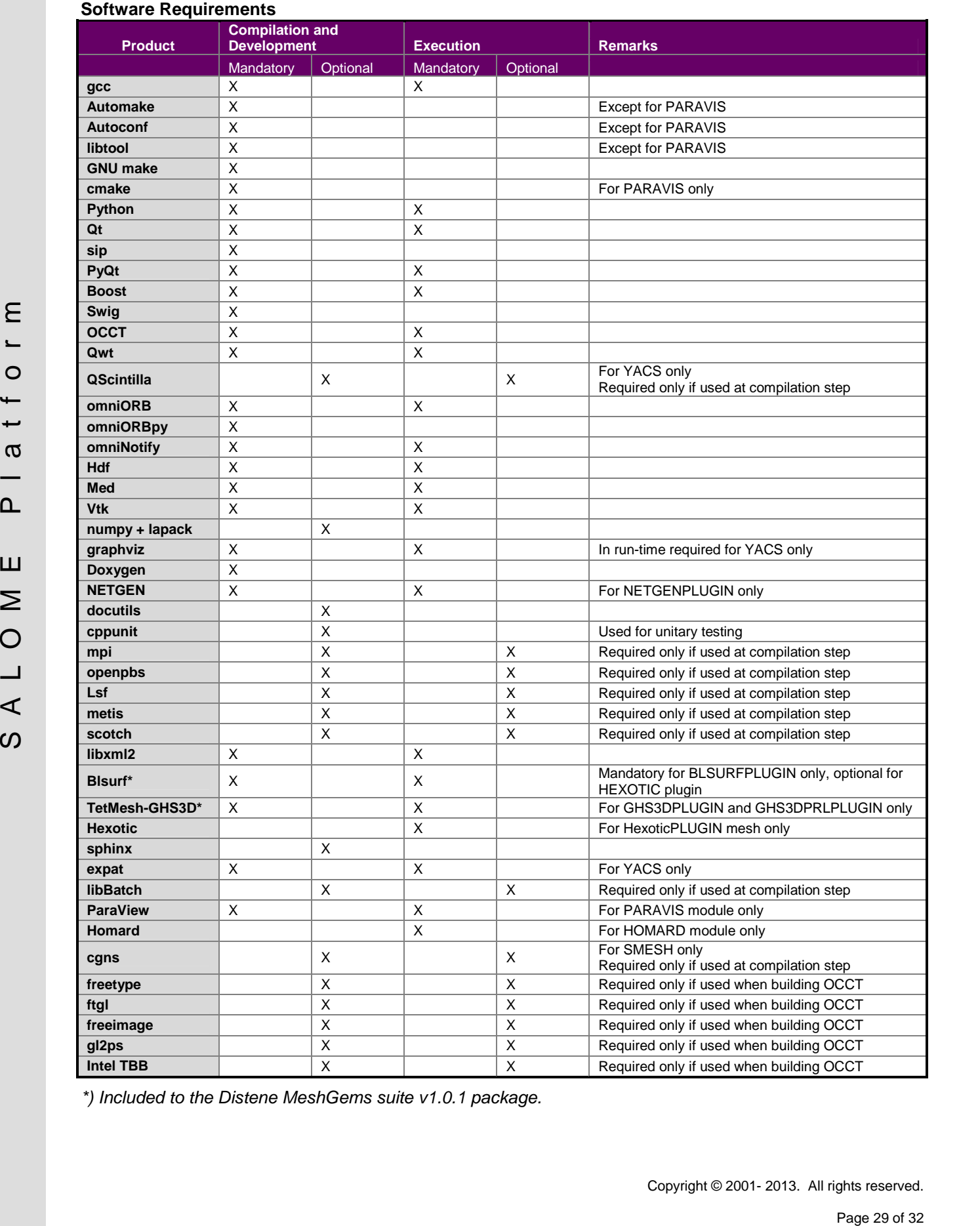

*\*) Included to the Distene MeshGems suite v1.0.1 package.*

# $\div$  HOW TO INSTALL AND BUILD SALOME

Please follow README file from Installation Wizard for correct installation of SALOME and all prerequisites on Linux.

If you would like to compile SALOME from scratch, please use build.csh or build.sh script delivered with the Installation Wizard. Call "build.sh -h" to see available options of this script.

# **SALOME SYSTEM REQUIREMENTS**

#### **Minimal Configuration:**

- Processor: Pentium IV
- 512 Mb RAM
- Hard Drive Space: 2 Gb
- Video card 64 Mb

#### **Optimal Configuration:**

- Processor: Dual Core
- 2 Gb RAM + 2 Gb Swap
- Hard Drive Space: 5 Gb
- Video card 128 Mb

### **HOW TO GET THE VERSION AND PRE-REQUISITES**

SALOME 7.2.0 pre-compiled binaries for Linux Mandriva 2010 32bits and 64bits, Debian 6.0 Squeeze 64bits, CentOS 5.5 64bits, CentOS 6.3 64bits, Fedora 17 64bits and Fedora 18 64bits can be retrieved from the SALOME web site [http://www.salome-platform.org.](http://www.salome-platform.org)

The SALOME Installation procedure includes SALOME modules sources, and it is possible to build sources from scratch using build. sh or build. sch script coming with installation procedure.

Processor Pentum IV<br>  $\cdot$  Hotel Drive States: 2 GB<br>  $\cdot$  Hotel Drive States: 2 GB<br>  $\cdot$  Hotel Drive States: 2 GB<br>  $\cdot$  Page 30 of 32 S AM + 2 GB State<br>  $\cdot$  The STAM + 2 GB State<br>  $\cdot$  The STAM + 2 GB State<br>  $\cdot$  The STAM SALOME Installation procedure for Linux includes a patch for NETGEN which is placed inside NETGENPLUGIN module sources. This patch is used for all platforms to fix several bugs of NETGEN. During the compilation on NETGEN from sources by the SALOME Installation Wizard, the patch is applied automatically to the standard NETGEN distribution. You can download NETGEN 4.9.13 from its official site using the following link: [http://www.hpfem.jku.at/netgen.](http://www.hpfem.jku.at/netgen)

All other pre-requisites can be obtained either from your Linux distribution (please be sure to use a compatible version) or from the distributors of these pre-requisites (for example, <http://qt.nokia.com> for Qt). Note that for some of pre-requisite products SALOME Installation procedure also includes patches that fix the problems detected by SALOME.

### **EXACTLEMS AND LIMITATIONS**

- SALOME platforms supports two independent build systems based in GNU auto-tools and on CMake. However, CMake-based build procedure is an experimental one and might not work on some platforms. Also, not all SALOME modules can be built with CMake yet.
- The following modules are not included into SALOME 7.2.0 release: VISU, FILTER, SUPERV, MULTIPR, PYCALCULATOR, RANDOMIZER, SIERPINSKY. These modules are considered obsolete and not supported anymore.
- Application crash might occur on the data publication in the study if both data server and CPP container are running in the standalone mode.
- On some platforms the default font settings used in SALOME might cause bad application look-nfeel. This problem can be solved by changing the font settings with qtconfig utility included into the distribution of Qt 4.
- The following limitations refer to BLSURF plug-in:
	- o Mesh contains inverted elements, if it is based on a shape, consisting of more than one face (box, cone, torus...) and if the option "Allow Quadrangles (Test)" has been checked before computation.
	- o SIGFPE exception is raised after trying to compute a mesh based on a box with "Patch independent" option checked.
	- o It has been found out that BLSURF algorithm can't be used as a local algorithm (on sub meshes) and as a provider of low-level mesh for some 3D algorithms because BLSURF mesher (and, consequently, the plug-in) does not provide information on node parameters on edges (U) and faces (U, V). For example, the following combinations are impossible:
		- global MEFISTO or Quadrangle(mapping) + local BLSURF;
		- **BLSUFR + Projection 2D from faces meshed by BLSURF;**
		- local BLSURF + Extrusion 3D.
- Sometimes regression test bases give unstable results; in this case the testing should be restarted.
- A native VTK can be used only after manual recompilation with the GL2PS component.
- NETGEN 1D-2D and 1D-2D-3D algorithm do not require definition of 2D and 1D algorithms and hypotheses for both mesh and sub-mesh. 2D and 1D algorithms and hypotheses defined with NETGEN 1D-2D or 1D-2D-3D algorithm will be ignored during calculation.
- SALOME in general supports reading of documents from earlier versions but the documents created in the new version may not open in earlier ones.
- If SALOME modules are not installed in a single folder, SALOME may not work in the CSH shell since the environment variables are too long by default. In this case, it is suggested to use SH or to install all modules in the same folder.
- contains are only and the spin of the spin of the spin of 32 S A L O M E The Uniter State Uniter State Uniter State Uniter State Uniter State Uniter State Uniter State Uniter State Uniter State Uniter State Uniter State U • During the compilation of OCT 6.x by Makefiles on a station with NVIDIA video card you can experience problems because the installation procedure of NVIDIA video driver removes library libGL.so included in package libMesaGL from directory /usr/X11R6/lib and places this library libGL.so in directory /usr/lib. However, libtool expects to find the library in directory /usr/X11R6/lib, which causes compilation failure (See /usr/X11R6/lib/libGLU.la). We suggest making symbolic links in that case using the following commands:

```
ln -s /usr/lib/libGL.so /usr/X11R6/lib/libGL.so
```

```
ln -s /usr/lib/libGL.la /usr/X11R6/lib/libGL.la
```
- Stream lines presentation cannot be built on some MED fields due to limitations in VTK.
- MEFISTO algorithm sometimes produces different results on different platforms.
- In some cases the number of triangles generated by MEFISTO may be different at each attempt of building the mesh.
- When generating a 2D mesh with "Maximum Area" hypothesis used, MEFISTO algorithm can produce cells with maximum area larger than specified by the hypothesis.
- For the current moment, because of the ParaView application architecture limitations, PARAVIS module has the following known limitations:
	- o PARAVIS is a "singleton" module: that means that it can be used within one study only. As soon as the user activates the PARAVIS in a study, this module becomes unavailable in other studies.
	- PARAVIS module works unstably using a remote connection; when SALOME is running on a remote computer, activation of PARAVIS module can sometimes lead to the application hang-up.
	- o PARAVIS module compilation can fail on 64-bit platforms when building ParaMEDCobra plugin (due to crash of kwProcessXML tool during generation of the plugin documentation). In such case it is necessary to unset VTK\_AUTOLOAD\_PATH environment variable and restart the compilation, for example:

[bash%] unset VTK\_AUTOLOAD\_PATH

9 PARKVS module was unrained willing a remote conneignt, was SALOWE is furning on<br>
a femole complete, advantant of PARAVIS module can sometime tele add to the application<br>
many-but module can experience to secure using gi • There can be problems when installing SALOME with Installation Wizard in "build from sources" mode caused by numerous bugs in ParaView 3.98 build procedure: on some platforms the compilation of ParaView can take more than 24 hours. Moreover, compilation of ParaView on some platforms can even fail.